ESPAÑOL FRANÇAIS ENGLISH  $\alpha$  $\alpha$ 

# $\circ$ ਨ  $0000000000$ 능

 $\circ$ 

 $\begin{array}{c} \begin{array}{c} \circ \\ \circ \\ \circ \end{array} \\ \begin{array}{c} \circ \\ \circ \end{array} \end{array}$ 

Ò.

 $\circ$ 

 $\overline{O}$ 

 $\circ$ 

# In a rantz<sup>®</sup> Network Audio Player **NA7004**

**User Guide** 

#### ENGLISH **FRANÇAIS** ESPAÑOL

#### n **SAFETY PRECAUTIONS**

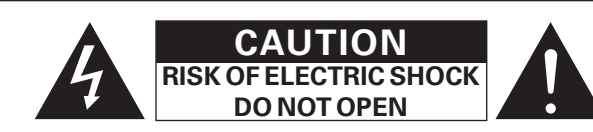

#### **CAUTION:**

#### **TO REDUCE THE RISK OF ELECTRIC SHOCK, DO NOT REMOVE COVER (OR BACK). NO USER-SERVICEABLE PARTS INSIDE. REFER SERVICING TO QUALIFIED SERVICE PERSONNEL.**

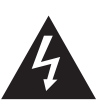

The lightning flash with arrowhead symbol, within an equilateral triangle, is intended to alert the user to the presence of uninsulated "dangerous voltage" within the product's enclosure that may be of sufficient magnitude to constitute a risk of electric shock to persons.

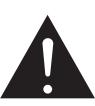

I

The exclamation point within an equilateral triangle is intended to alert the user to the presence of important operating and maintenance (servicing) instructions in the literature accompanying the appliance.

#### **WARNING: TO REDUCE THE RISK OF FIRE OR ELECTRIC SHOCK, DO NOT EXPOSE THIS APPLIANCE TO RAIN OR MOISTURE.**

# **IMPORTANT SAFETY INSTRUCTIONS**

- 1. Read these instructions.
- 2. Keep these instructions.
- 3. Heed all warnings.
- 4. Follow all instructions.
- 5. Do not use this apparatus near water.
- 6. Clean only with dry cloth.
- 7. Do not block any ventilation openings.
- Install in accordance with the manufacturer's instructions.
- 8. Do not install near any heat sources such as radiators, heat registers, stoves, or other apparatus (including amplifiers) that produce heat.
- 9. Do not defeat the safety purpose of the polarized or grounding-type plug. A polarized plug has two blades with one wider than the other. A grounding type plug has two blades and a third grounding prong. The wide blade or the third prong are provided for your safety. If the provided plug does not fit into your outlet, consult an electrician for replacement of the obsolete outlet.
- 10. Protect the power cord from being walked on or pinched particularly at plugs, convenience receptacles, and the point where they exit from the apparatus.
- 11. Only use attachments/accessories specified by the manufacturer.
- 12. Use only with the cart, stand, tripod, bracket, or table specified by the manufacturer, or sold with the apparatus. When a cart is used, use caution when moving the cart/ apparatus combination to avoid injury from tip-over.
- 13. Unplug this apparatus during lightning storms or when unused for long periods of time.
- 14. Refer all servicing to qualified service personnel.

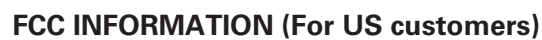

#### **1. COMPLIANCE INFORMATION**

 Product Name: Network Audio Player Model Number: NA7004

 This product complies with Part 15 of the FCC Rules. Operation is subject to the following two conditions: (1) this product may not cause harmful interference, and (2) this product must accept any interference received, including interference that may cause undesired operation. Marantz America, Inc. (a D & M Holdings Company) 100 Corporate Drive, Mahwah, NJ, 07430, U.S.A.

Tel. (630) 741-0300

#### **2. IMPORTANT NOTICE: DO NOT MODIFY THIS PRODUCT**

 This product, when installed as indicated in the instructions contained in this manual, meets FCC requirements. Modification not expressly approved by Marantz may void your authority, granted by the FCC, to use the product.

#### **3. IMPORTANT**

 When connecting this product to network hub or router, use only shielded STP or ScTP LAN cables which is available at retailer.

 Follow all installation instructions. Failure to follow instructions could void your authority, granted by the FCC, to use the product.

#### **4. NOTE**

 This product has been tested and found to comply with the limits for a Class B digital device, pursuant to Part 15 of the FCC Rules. These limits are designed to provide reasonable protection against harmful interference in a residential installation.

This product generates, uses and can radiate radio frequency energy and, if not installed and used in accordance with the instructions, may cause harmful interference to radio communications. However, there is no guarantee that interference will not occur in a particular installation. If this product does cause harmful interference to radio or television reception, which can be determined by turning the product OFF and ON, the user is encouraged to try to correct the interference by one or more of the following measures:

- Reorient or relocate the receiving antenna.
- Increase the separation between the equipment and receiver.
- Connect the product into an outlet on a circuit different from that to which the receiver is connected.
- Consult the local retailer authorized to distribute this type of product or an experienced radio/TV technician for help.

#### **For Canadian customers:**

This Class B digital apparatus complies with Canadian ICES-003. Cet appareil numérique de la classe B est conforme à la norme NMB-003 du Canada.

The mains plug is used to completely interrupt the power supply to the unit and must be within easy access by the user. **PRECAUTION:** Pour déconnecter complètement ce produit du courant secteur, débranchez

To completely disconnect this product from the mains, disconnect the plug

such as power-supply cord or plug is damaged, liquid has been spilled or objects have fallen into the apparatus, the apparatus has been exposed to rain or moisture, does not operate normally, or has been dropped. 15. Batteries shall not be exposed to excessive heat such as sunshine, fire or

la prise de la prise murale.

from the wall socket outlet.

**CAUTION:**

the like.

La prise secteur est utilisée pour couper complètement l'alimentation de l'appareil et l'utilisateur doit pouvoir y accéder facilement.

### **PRECAUCIÓN:**

Para desconectar completamente este producto de la alimentación eléctrica, desconecte el enchufe del enchufe de la pared.

El enchufe de la alimentación eléctrica se utiliza para interrumpir por completo el suministro de alimentación eléctrica a la unidad y debe de encontrarse en un lugar al que el usuario tenga fácil acceso.

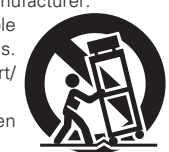

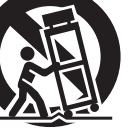

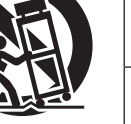

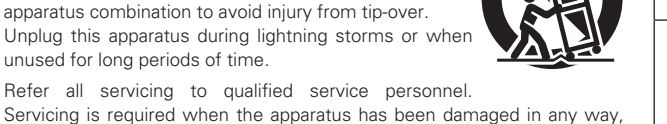

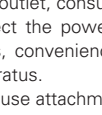

#### □ NOTES ON USE / OBSERVATIONS RELATIVES A L'UTILISATION / NOTAS SOBRE EL USO

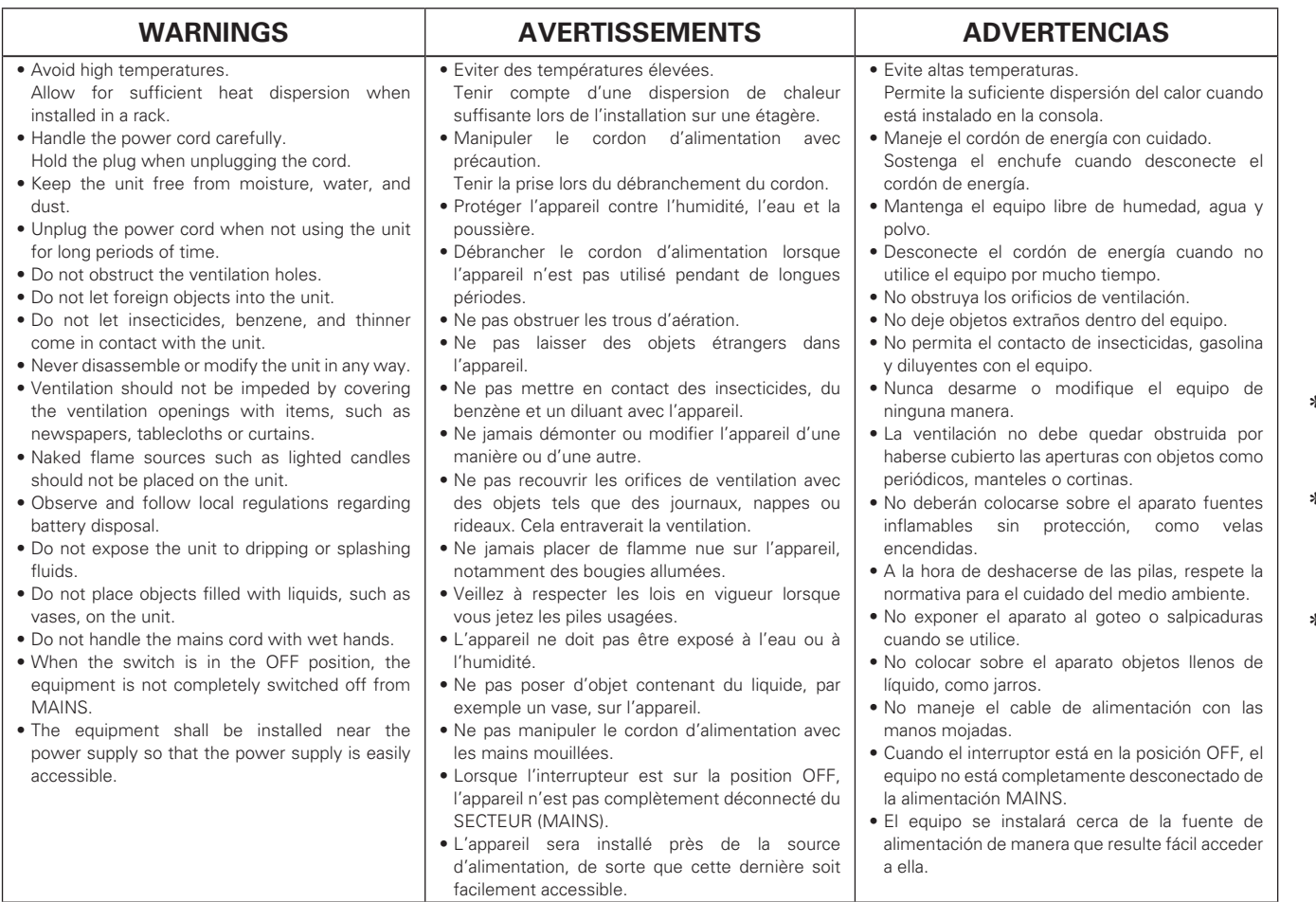

#### **Q CAUTIONS ON INSTALLATION PRÉCAUTIONS D'INSTALLATION EMPLAZAMIENTO DE LA INSTALACIÓN**

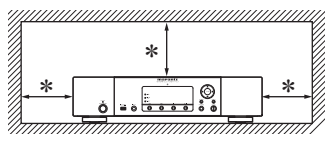

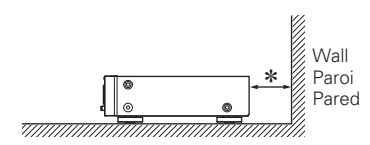

 $*$  For proper heat dispersal, do not install this unit in a confined **space, such as a bookcase or similar enclosure.**

- More than 0.1 m (4 in.) is recommended.
- Do not place any other equipment on this unit.
- z**Pour permettre la dissipation de chaleur requise, n'installez**  pas cette unité dans un espace confiné tel qu'une bibliothèque **ou un endroit similaire.**
- Une distance de plus de 0,1 m (4 po) est recommandée.
- Ne placez aucun matériel sur cet appareil.
- z**Para la dispersión del calor adecuadamente, no instale este**  equipo en un lugar confinado tal como una librería o unidad **similar.**
- Se recomienda dejar más de 0,1 m (4 pulg.) alrededor.
- No coloque ningún otro equipo sobre la unidad.

#### **Contenidos**

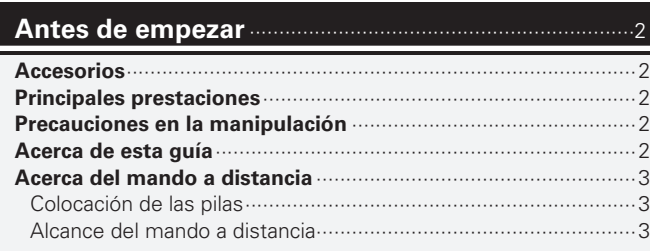

#### **Conexiones** ···············································································4

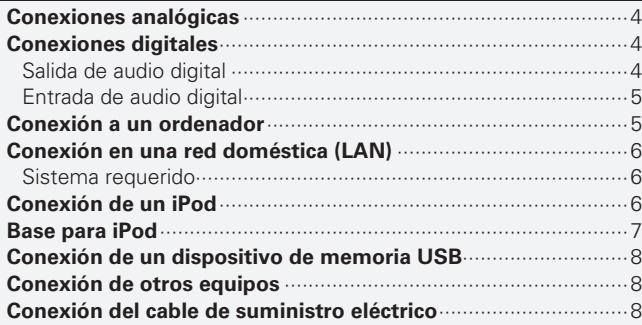

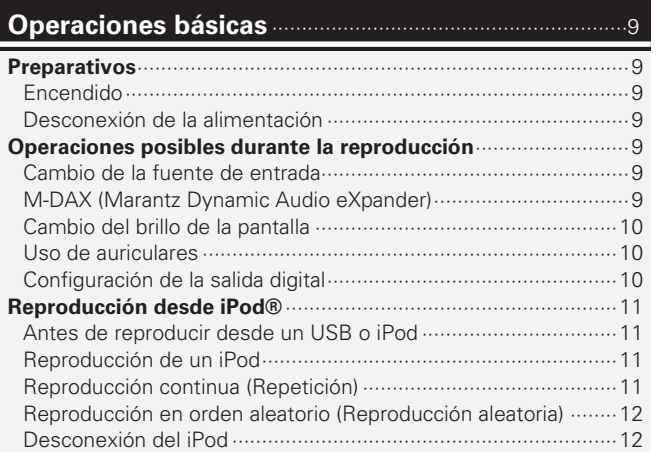

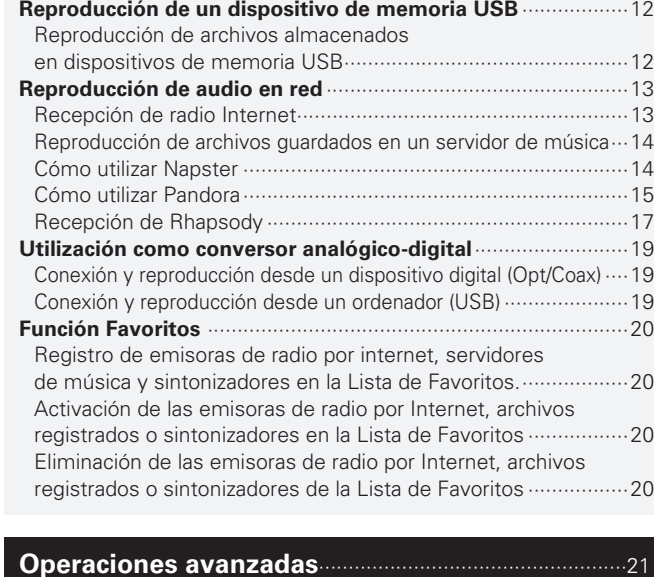

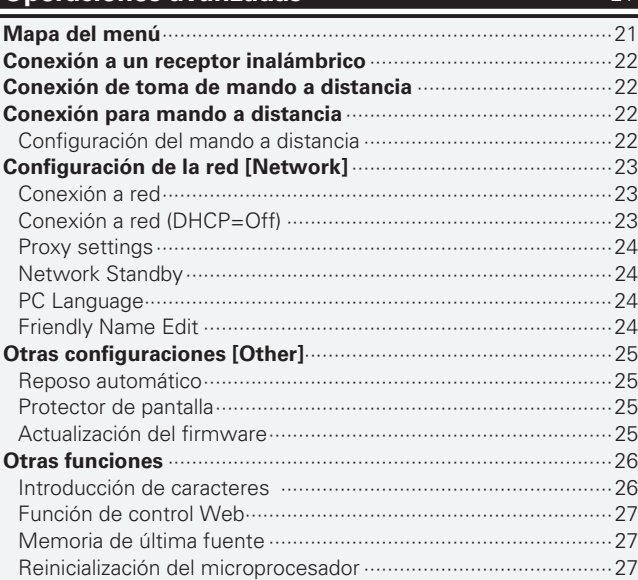

#### **Información** ············································································28

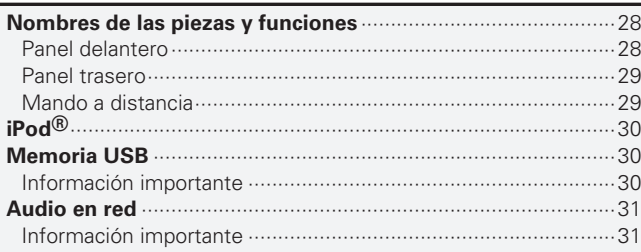

### **Explicación de términos** ···················································32

#### **Resolución de problemas** ················································33

#### **Especifi caciones** ···································································35

### **Índice alfabético** ···································································36

# **Antes de empezar**

Le damos las gracias por la adquisición de este producto Marantz. Para garantizar un funcionamiento correcto, lea atentamente esta guía del usuario antes de utilizar el producto.

Después de leer la guía, guárdela para futuras referencias.

### **Accesorios**

Compruebe que ha recibido todas las piezas que se indican a continuación.

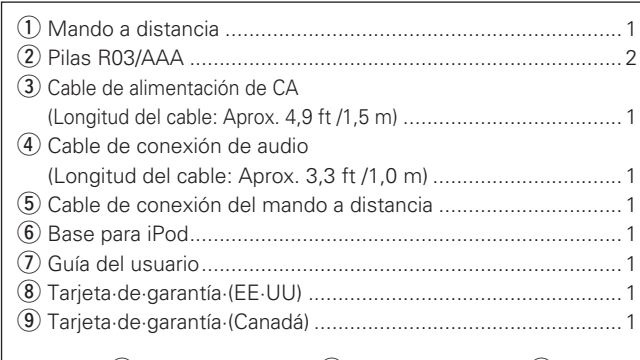

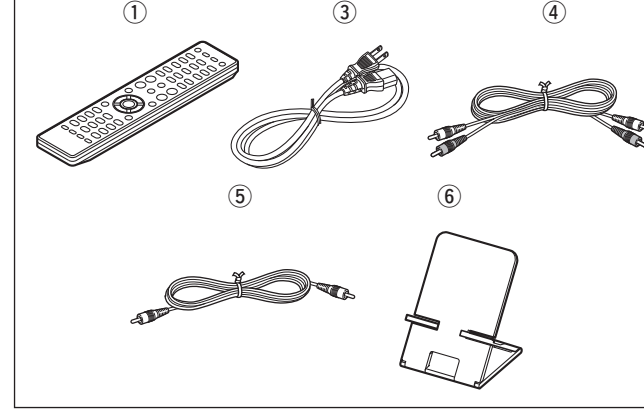

### **Principales prestaciones**

Circuito con filtro de bajo ruido y baja distorsión y **amplifi cador de salida a alta velocidad tipo HDAM SA2 con HDAM de tipo de entrada diferencial**

**Incorpora un convertidor D/A avanzado de lógica Cirrus, CS4398**

**Se puede usar como un convertidor D/A a través de la entrada digital (USB/COAXIAL/OPTICAL).**

**Circuito de auriculares de alta calidad**

**DLNA ver. 1.5 compatible con Audio Network.**

**Radio por internet mediante vTuner.**

**Entrada USB "Made for iPod" y "Made for iPhone".**

**M-XPort para conexión inalámbrica por Bluetooth (con RX101 opcional).**

**OELD (Organic Electroluminescence Display) de 3 líneas.**

**Bastidor de doble capa.**

### **Precauciones en la manipulación**

#### • **Antes de encender el aparato**

Vuelva a comprobar que las conexiones son correctas y que los cables están en buen estado.

• La alimentación llega a ciertos circuitos incluso cuando la unidad está en modo espera. Cuando viaje o se vaya de casa durante periodos largos de tiempo, asegúrese de desenchufar el cable de alimentación de la toma de corriente.

#### • **Acerca de la condensación**

Cuando hay grandes diferencias de temperatura entre el interior de la unidad y el entorno, se podría formar condensación (rocío) en las piezas de la unidad, lo que perjudicaría el funcionamiento de la unidad. Si esto ocurriera, apague la unidad una o dos horas y espere a que la diferencia de temperatura se reduzca antes de volver a utilizarla.

#### • **Precauciones en el uso de teléfonos móviles**

La utilización de un móvil cerca de la unidad podría provocar ruido. Si ocurriera, aleje el teléfono móvil mientras la unidad esté en uso.

#### • **Desplazamiento de la unidad**

Apague la unidad y desenchufe el cable de alimentación de la red eléctrica.

Después, desconecte los cables conectados a otras unidades del sistema, antes de moverlas.

### **Acerca de esta guía**

#### □ **Botones**

Para realizar las operaciones que se describen en este manual se utiliza, sobre todo, el mando a distancia.

#### □ Símbolos

- Este símbolo indica una página de referencia en la que se describe la información relacionada.
- Este símbolo indica información adicional y consejos  $\overline{\mathscr{E}}$ de uso.

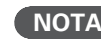

**NOTA** Este símbolo indica un recordatorio sobre el uso o posibles limitaciones de funcionamiento.

#### □ Ilustraciones

Tenga en cuenta que las ilustraciones de estas instrucciones pueden variar de la unidad real con propósitos de explicación.

**Especifi caciones**

Especificaciones

**Antes de empezar**

Antes de empezai

**Conexiones**

Oper

**Operaciones avanzadas Operaciones básicas**

ope

básicas

**Información**

Explica

 $\frac{a}{b}$ **SOUILLING** 

Inform ación

sepez

**Resolución de problemas Explicación de términos**

Resolución de problemas

### **Acerca del mando a distancia**

### **Colocación de las pilas**

### **Alcance del mando a distancia**

 $\Omega$  Quite la cubierta trasera del  $\Omega$  Coloque dos pilas R03/AAA en mando a distancia.

el compartimiento de las pilas en la dirección indicada.

Para usar el mando a distancia, diríjalo hacia el sensor situado en la unidad.

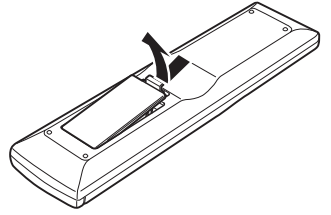

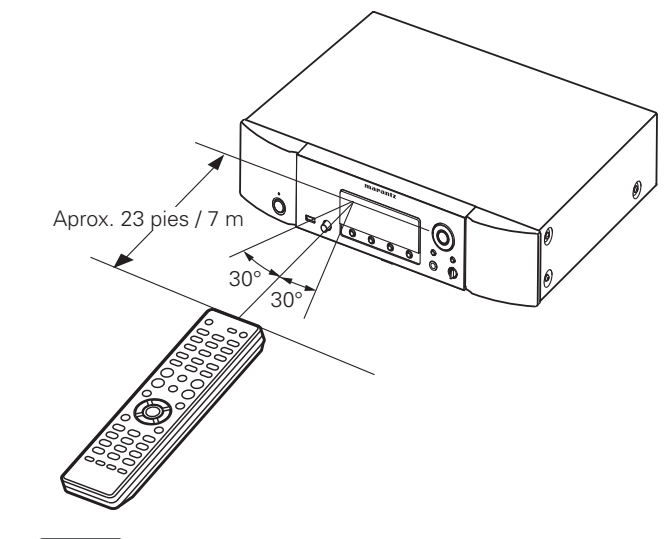

3 Coloque nuevamente la cubierta trasera.

#### **NOTA**

- Introduzca las pilas especifi cadas en el mando a distancia.
- Sustituya las baterías por unas nuevas si el juego no opera aún cuando el mando a distancia se encuentre cerca de la unidad. (Las baterías suministradas son solamente para la verificación del funcionamiento.)
- Cuando inserte las baterías, asegúrese de hacerlo en la dirección correcta, según las marcas  $\oplus$  y  $\ominus$  en el compartimiento de baterías.
- Para evitar daños o derrames del fluido de la batería:
- No utilice una nueva batería junto con una ya utilizada.
- No utilice dos tipos diferentes de baterías.
- No intente cargar baterías secas.
- No corto circuíte, desensamble, caliente o queme las baterías.
- No coloque las pilas en un lugar expuesto a la luz directa del sol o donde la temperatura sea extremadamente alta, como cerca de una calefacción.
- Si hay fluido de batería, limpie cuidadosamente el fluido en el compartimiento de las baterías e inserte unas nuevas.
- Retire las baterías del mando a distancia si no lo va a utilizar por una largo periodo de tiempo.
- Las pilas usadas deben desecharse de acuerdo a las regulaciones locales concernientes al desecho de pilas.

Es posible que la unidad o el mando a distancia no funcionen correctamente si se deja el sensor del mando a distancia expuesto a la luz directa del sol, una luz artificial intensa, de un fluorescente o luz infrarroja.

**NOTA**

# **Conexiones**

**Esta sección explica cómo conectar los altavoces, el equipo de grabación y las antenas.**

**Para otras conexiones, véanse las secciones de abajo.**

**a Conexión a un receptor inalámbrico** ( $\mathbb{C}\widehat{\mathbf{F}}$  página 22)

#### **NOTA**

- No enchufe el cable de alimentación hasta haber realizado todas las demás conexiones.
- A la hora de realizar las conexiones, consulte también las instrucciones de funcionamiento de los otros componentes que vaya a conectar.
- No olvide conectar los canales izquierdo y derecho correctamente (izquierdo con izquierdo, derecho con derecho).
- No junte los cables de alimentación con los de las conexiones. Si están juntos se puede producir un ruido o un zumbido.
- No conecte el aparato a los conectores de entrada PHONO del amplificador

### **Conexiones analógicas**

#### **Cables necesarios para las conexiones**

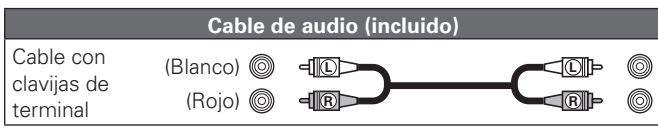

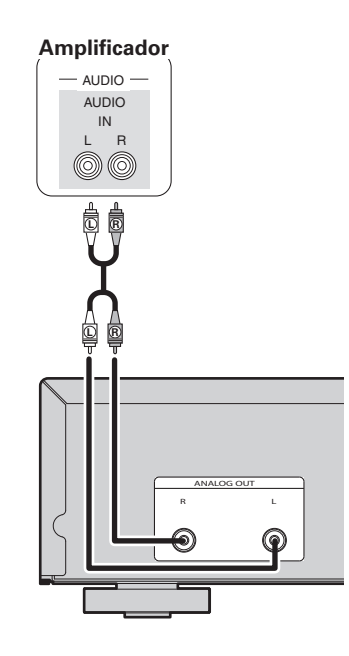

### **Conexiones digitales**

Durante la conexión, utilice un cable digital óptico o un cable digital coaxial a la venta en comercios.

#### **Cables necesarios para las conexiones**

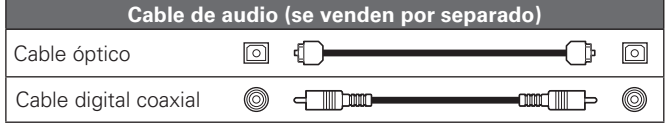

### **Salida de audio digital**

Para disfrutar de la grabación digital, conecte el reproductor a una grabadora de CD o cualquier otro componente de grabación digital.

### **Grabador de CD / Grabador de MD** COAXIAL OPTICAL  $\mathsf{IN}$  $\overline{M}$  $\circledcirc$  $\boxed{\odot}$ م  $\bigcap$ M-XPort DIGITAL OUT | DIGITAL IN

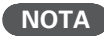

Las señales del puerto M-XPort no se pueden emitir en formato digital. Las señales que pueden emitirse utilizando salida digital son las señales de audio digital procedentes de USB, iPod, radio por Internet, servidores de música, música online, PC, COAXIAL y OPTICAL.

COAXIAL OPTICAL OPTICAL COAXIAL USB

FLASHE IN OUT IN

NETWORK

REMOTE

Antes de empezar

**Conexiones** 

Operaciones

**Especifi caciones**

Especificaciones

#### **Conexiones digitales**

### **Conexión a un ordenador**

#### **Al conectar el conector de salida digital óptico con un cable de transmisión óptico (se vende por separado)**

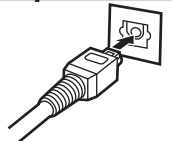

Haga coincidir las formas y luego introduzca el conector firmemente hasta dentro.

### **Entrada de audio digital**

Si un dispositivo equipado con un transporte de CD o salida de audio digital se conecta a esta unidad, este aparato puede utilizarse como un conversor analógico-digital.

("Utilización como conversor analógico-digital" ( $\mathbb{Z}$ página 19))

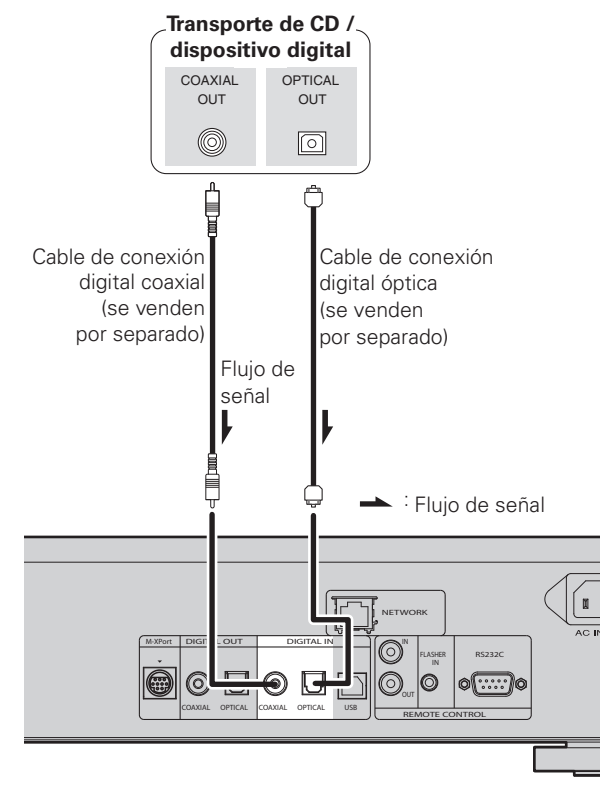

#### **NOTA**

- En este aparato puede utilizarse la entrada de señales PCM lineales con una frecuencia de muestreo de 32 kHz, 44,1 kHz, 48 kHz, 64 kHz, 88,2 kHz, 96 kHz, 176,4 kHz o 192 kHz.
- En este aparato no está permitida la entrada de cualquier tipo de señales que no sean señales PCM lineales, como Dolby digital, DTS, AAC etc., ya que podría generase ruido que puede averiar los altavoces.

Si se conecta un ordenador al puerto USB en el panel trasero de esta unidad mediante un cable de conexión USB a la venta en comercios, esta unidad puede utilizarse como un conversor analógico-digital. ("Utilización como conversor analógico-digital" (ver página 19)

#### **Cables necesarios para las conexiones**

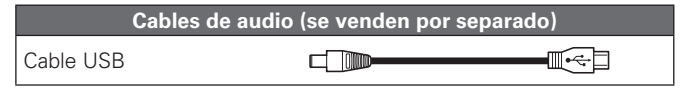

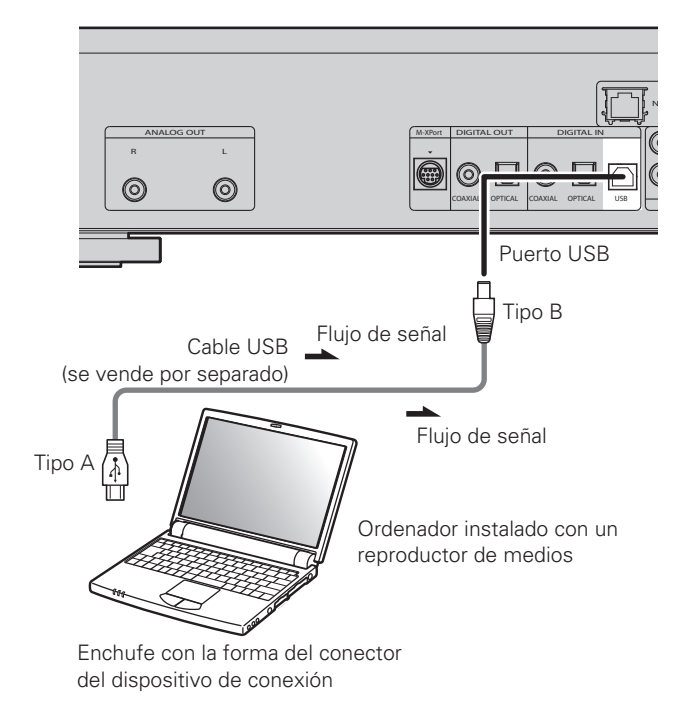

### **Conexión en una red doméstica (LAN)**

• Esta unidad le permite reproducir a través de una red doméstica los ficheros de música almacenados en un PC y contenido de música como emisoras de radio por Internet.

Puede incluso controlar esta unidad desde su PC por medio de la función de control de web.

- Puede realizar la actualización descargando la última versión de firmware del sitio web de Marantz.
- Consulte "Configuración de la red [Network]" (ver página 23) para obtener información sobre la configuración de la red.

#### **Cables necesarios para las conexiones**

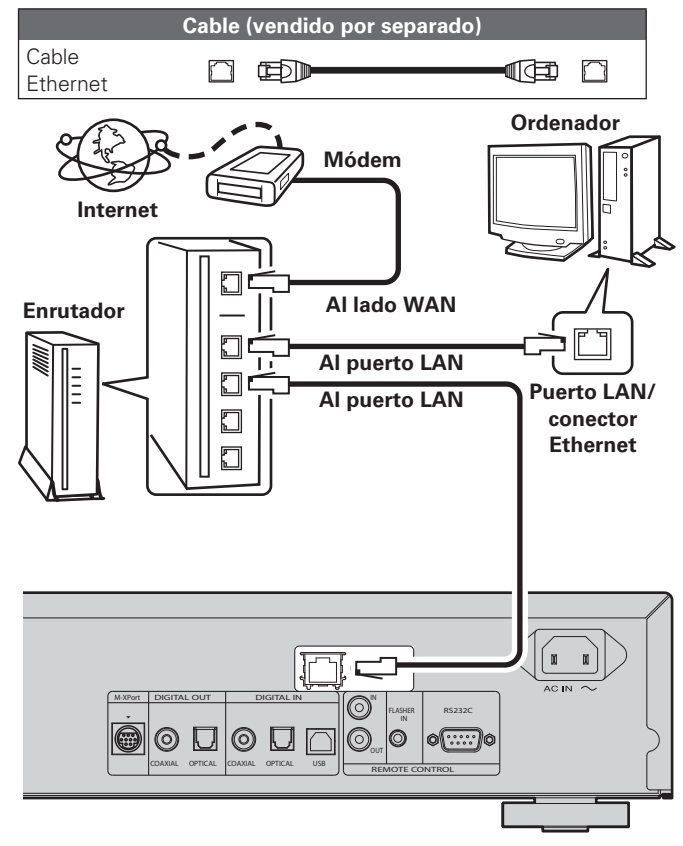

**Para la conexión a Internet, póngase en contacto con un ISP (proveedor de servicios de Internet) o con una tienda de equipos de informática.**

### **Sistema requerido**

#### n **Conexión a Internet de banda ancha**

#### n **Módem**

Se trata de un dispositivo que se conecta a la línea de banda ancha para comunicarse con Internet.

En algunos casos, el módem viene integrado en el enrutador.

#### n **Enrutador**

Al utilizar esta unidad, se recomienda emplear un enrutador equipado con las funciones siguientes:

- Servidor DHCP incorporado
- Esta función asigna automáticamente las direcciones IP de la LAN. • Conmutador 100BASE-TX incorporado
- Al conectar varios dispositivos, le recomendamos utilizar un concentrador de conmutación con una velocidad de 100 Mbps o superior.

#### $\Box$  **Cable Ethernet (CAT-5 o superior recomendado)**

- Utilice únicamente un cable STP o ScTP LAN blindado, disponible en comercios.
- Algunos cables Ethernet del tipo plano son fácilmente afectados por ruido. Le recomendamos utilizar un cable de tipo normal.  $\rightarrow$
- Si ha contratado con un proveedor de Internet una línea cuya configuración de red debe realizarse manualmente, haga los ajustes correspondientes en el menú GUI "Conexión a red (DHCP=Off)"  $(r^2$  nágina 23)
- En la unidad se puede realizar la confi guración de red automáticamente por medio de las funciones DHCP y Auto IP.
- Al usar la unidad con la función DHCP del router de banda ancha habilitada, esta unidad realiza automáticamente el ajuste de la dirección IP así como la de otros ajustes relacionados.

Si utiliza esta unidad conectada a una red que no tiene función DHCP, haga los ajustes para la dirección IP, etc., en el menú GUI "Conexión a red (DHCP=Off)" (ver página 23).

• Al ajustar de forma manual, verifique el contenido de la configuración con el administrador de la red.

#### **NOTA**

- Es necesario tener un contrato con un ISP para poder conectarse a Internet. Si ya tiene una conexión a Internet de banda ancha, no es necesario que contrate otro servicio.
- Los tipos de enrutadores que se puede utilizar varían según el ISP. Para más detalles, póngase en contacto con un ISP o consulte en una tienda de informática.
- Marantz no asume ninguna responsabilidad en absoluto por cualquier error de comunicación o por problemas ocasionados por el entorno de red del cliente o por los dispositivos conectados.
- Esta unidad no es compatible con PPPoE. Necesitará un enrutador compatible con PPPoE si tiene un contrato de un tipo de línea con PPPoE.
- No enchufe un conector ETHERNET directamente al conector Ethernet/puerto LAN del ordenador.

## **Conexión de un iPod**

**ESPAÑOL** 

#### **Cables necesarios para las conexiones**

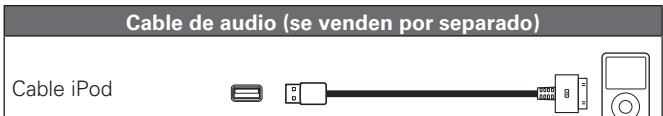

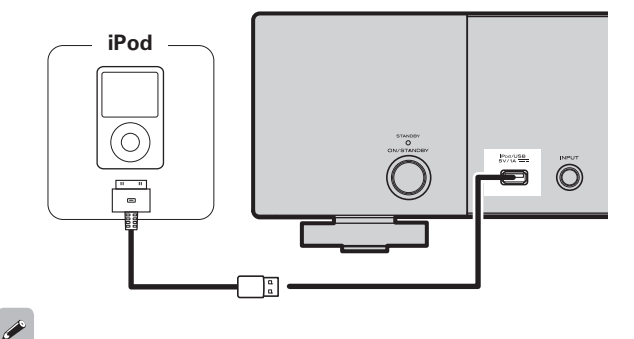

Para conectar un iPod en el aparato, utilice el cable iPod suministrado con el iPod.

#### n **Modelos de iPod compatibles**

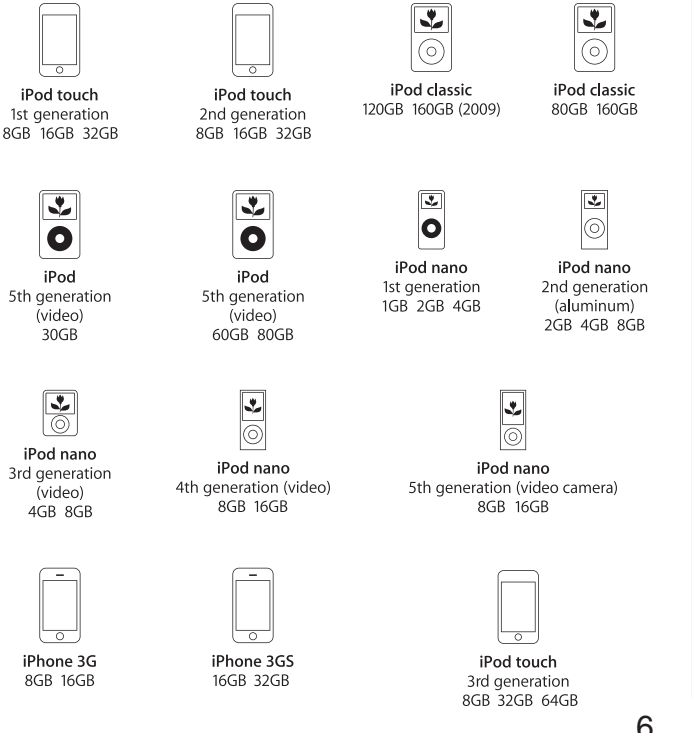

**Antes de empezar**

 $\frac{p}{\sqrt{n}}$ 

**Conexiones**

**Conexiones** 

Operaciones

**Operaciones avanzadas Operaciones básicas**

 $_{\rm ad}$ 

básicas

**Información**

ación

Explicación

 $\frac{1}{6}$ términos

Inform

sepe

**Resolución de problemas Explicación de términos**

Resolución de problemas

**Especifi caciones**

Especificaciones

**Índice alfabético**

### **Base para iPod**

Puede colocar su iPod o iPhone en la base para iPod suministrada.

#### n **Montaje de la base para iPod**

Siga el procedimiento siguiente para montar la base para iPod.

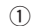

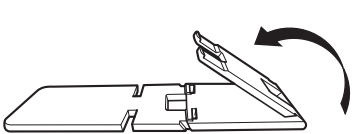

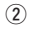

 $\circled{3}$ 

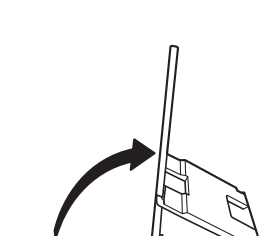

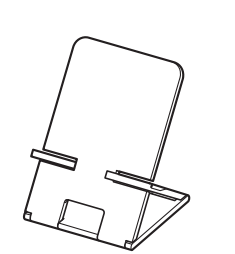

- n **Coloque el iPod en la base para iPod.**
- *1* **Pase el cable del iPod por la abertura de la base para iPod.**

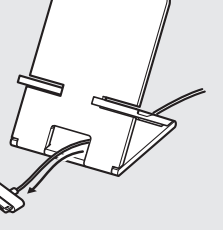

- *2* **Conecte el iPod al cable del iPod.**
- *3* **Fije su iPod en la base para iPod.**

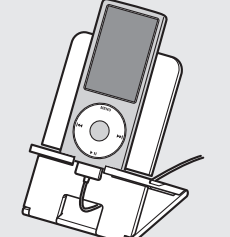

#### **NOTA**

- Asegúrese de colocar la base para iPod sobre una superficie plana.
- No utilice el iPod o iPhone mientras se encuentra en la base para iPod. Si lo hace, podría provocar que el iPod o iPhone se cayesen de la base.
- Algunos modelos de iPod no se pueden montar en la base para iPod porque la parte inferior del iPod se bloquea cuando se conecta el cable del iPod.
- Asegúrese de desactivar la función de vibración del iPhone antes de colocarlo en la base para iPod. Si el iPhone vibra cuando se monta en la base, podría caerse y dañarse.
- No use la base para iPod para nada que no entre dentro de los fines para los que se ha diseñado.
- Marantz no aceptará ninguna responsabilidad por los daños de los equipos conectados a esta unidad mientras se utiliza.

#### n **Si se suelta la base para iPod**

Móntela como se muestra a continuación.

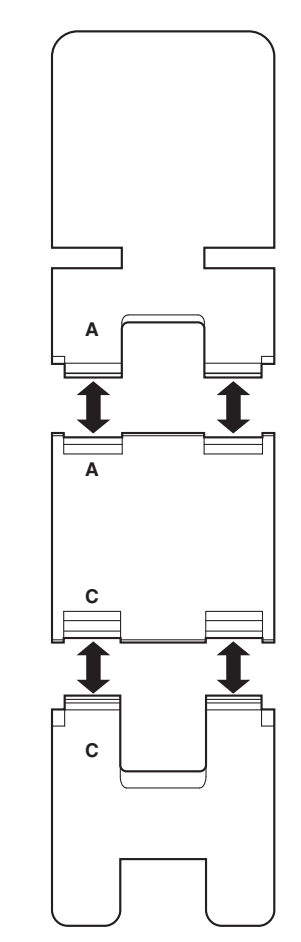

7

### **Conexión de un dispositivo de memoria USB**

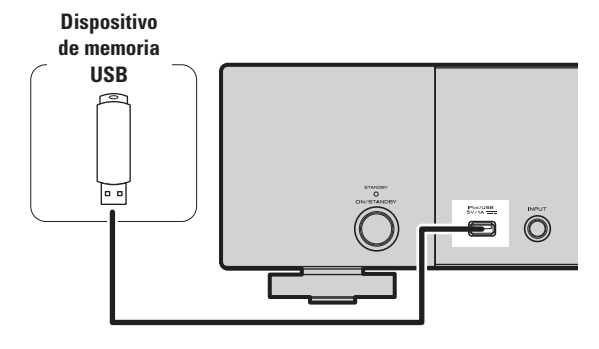

#### **NOTA**

- No es posible conectar ni usar un ordenador a través del puerto USB del aparato.
- No use cables alargadores para conectar un dispositivo de memoria USB.
- Para más detalles acerca de los dispositivos de memoria USB, consulte "Memoria USB" (ver página 30).

### **Conexión de otros equipos**

#### **□ RS-232C**

Conecte un dispositivo de control externo u otro dispositivo para mantenimiento. (Utilice un cable recto para la conexión.)

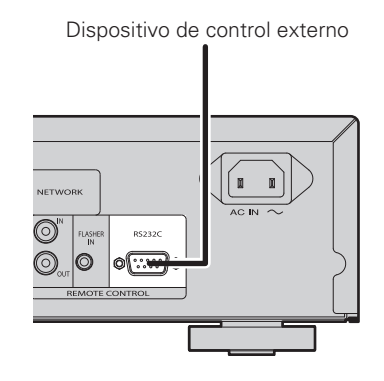

### n **FLASHER IN**

Esta unidad puede ser controlada conectando una caja de control u otro dispositivo de control a esta unidad.

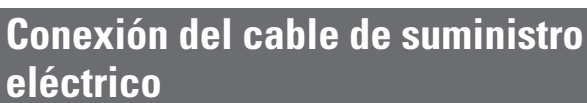

**ESPAÑOL** 

No conecte el cable de alimentación hasta que se hayan completado todas las conexiones.

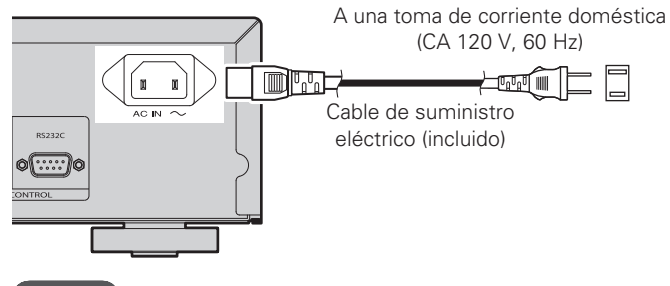

#### **NOTA**

- Introduzca bien los enchufes. Las conexiones mal hechas harán que se produzca ruido.
- No desenchufe el cable de suministro eléctrico cuando el aparato esté en funcionamiento.
- No use un cable de alimentación que no sea el cable suministrado con esta unidad.

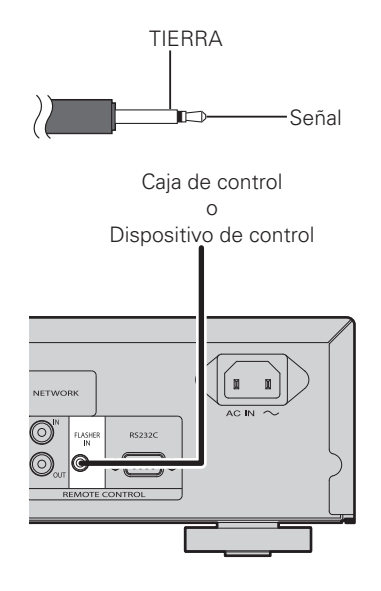

**Antes de empezar**

Antes  $\frac{a}{\sigma}$ s empezar

**Conexiones**

**Conexiones** 

**Operaciones avanzadas Operaciones básicas**

 $_{\rm ad}$  $010R$ 

Operaciones básicas

**Información**

Información

Explicación

sepezuene

**Resolución de problemas Explicación de términos**

Resolución de problemas

de términos

# **Operaciones básicas**

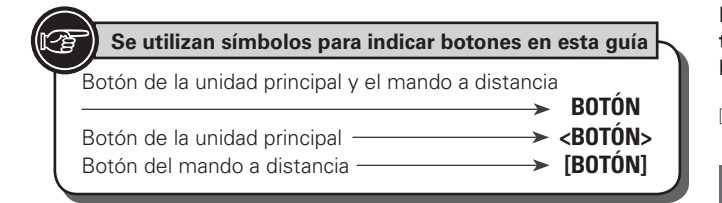

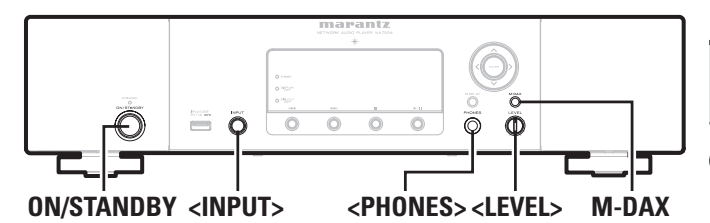

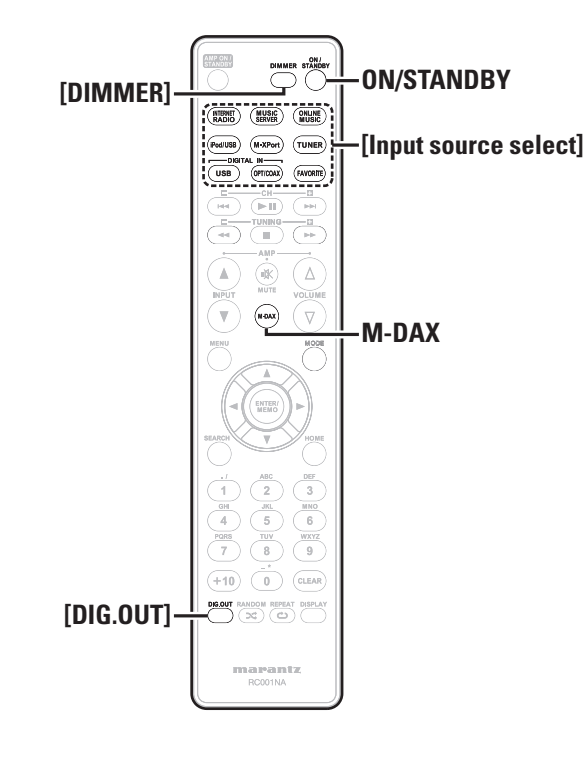

**Esta sección proporciona información sobre operaciones básicas**  tales como procedimientos de configuración y reproducción. **Para otras operaciones, véanse las secciones de abajo.**

**Q Otras configuraciones [Other]** ( $\sqrt{p}$  página 25)

### **Preparativos**

### **Encendido**

#### **Pulse ON/STANDBY.**

La unidad se enciende y el indicador de encendido se apaga.

#### **NOTA**

- Algunos sistemas de circuito continúan recibiendo suministro eléctrico aun cuando la alimentación se encuentra en modo de espera. Cuando vaya a estar ausente de casa por periodos prolongados, pulse **ON/ STANDBY** para desconectar la alimentación o desenchufe el cable de alimentación de la toma de corriente.
- Asegúrese de detener la reproducción antes de desactivar la alimentación.

#### n **Desactivar la alimentación completamente**

Desconecte el cable de alimentación de la toma de corriente de la pared.

• Los ajustes realizados para las diferentes funciones se podrían borrar si se deja desconectado el cable de alimentación de la toma de corriente por un largo periodo de tiempo.

### **Desconexión de la alimentación**

#### **Pulse ON/STANDBY.**

Al fijar la alimentación en modo de espera, el indicador de encendido se enciende.

#### **NOTA**

• Asegúrese de detener la reproducción antes de desactivar la alimentación.

### **Operaciones posibles durante la reproducción**

### **Cambio de la fuente de entrada**

**Gire <INPUT> para seleccionar la fuente de entrada.**

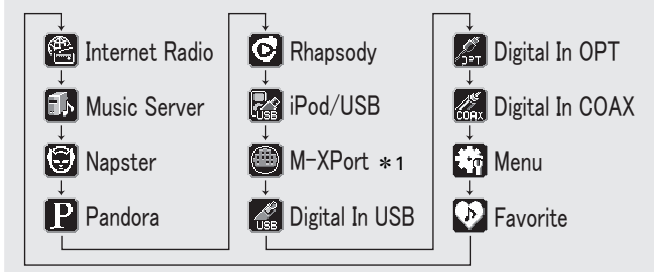

z1 "M-XPort" aparece sólo cuando se ha conectado un receptor inalámbrico RX101 a M-XPort.

#### **Pulse [Input source select] ([INTERNET RADIO], [MUSIC SERVER], [ONLINE MUSIC], [iPod/USB], [M-XPort], [USB], [OPT/COAX] o [FAVORITE]).**

### **M-DAX (Marantz Dynamic Audio eXpander)**

Esta función compensa el contenido de audio perdido en archivos de origen MP3 o AAC (por compresión con pérdida) durante la reproducción. Elija uno de los siguientes niveles para este efecto, según se desee.

- "High": Efecto más fuerte "Mid": Efecto medio "Low": Efecto más débil
- 
- "Off": Desactivado

#### **[Con el mando a distancia]**

#### Pulse el botón **M-DAX**.

Cada vez que se presione este botón, M-DAX cambia del modo siguiente.

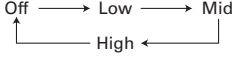

El indicador "M-DAX" de la pantalla delantera se enciende cuando el modo M-DAX está en Low, Mid o High. (将 página 28)

#### **NOTA**

M-DAX es compatible con PCM (48 kHz o inferior), MP3, WMA, AAC y fuentes analógicas de dos canales.

### **Cambio del brillo de la pantalla**

#### **Pulse [DIMMER].**

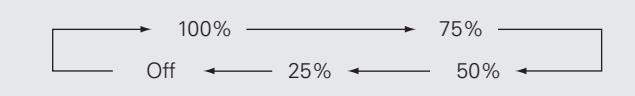

• El brillo de la pantalla cambia cada vez que se pulsa el botón.

### $\overline{\mathscr{E}}$

- Si maneja los botones cuando el brillo de la pantalla está ajustado en "Off", la pantalla se enciende temporalmente en un nivel de brillo de un 25%.
- El indicador "DISPLAY OFF" en la pantalla frontal se enciende cuando el atenuador está en "Off".

#### **Uso de auriculares**

**Enchufe los auriculares a la toma de auriculares (PHONES).**

#### **Ajuste del volumen**

Gire **<LEVEL>**.

#### **NOTA**

Para evitar pérdida de audición, no suba el volumen excesivamente cuando use los auriculares.

### **Configuración de la salida digital**

La salida se produce desde el terminal DIGITAL OUT del panel trasero (COAXIAL, OPTICAL).

#### **Durante el modo de parada, pulse [DIG. OUT].**

Cada vez que se pulsa **[DIG.OUT]**, la salida desde el terminal DIGITAL OUT (COAXIAL, OPTICAL) en el panel trasero cambia entre "On" y "Off".

**Operaciones posibles durante la reproducción**

#### **[Elementos seleccionables]**

- **On** : Emite la señal digital.
- **Off** : No emite la señal digital.

### $\rightarrow$

- Cuando la salida digital se apaga, el indicador "DIG.OUT OFF" se enciende.
- Cuando la salida digital se apaga, es posible disfrutar de la salida de audio de alta calidad desde el terminal ANALOG OUT.
- La "señal digital apagada" tiene una función de retención de memoria mediante la cual la configuración permanece almacenada y sin cambios incluso cuando la unidad está apagada.

### 10

**Operaciones avanzadas Operaciones básicas**

 $\frac{1}{2}$ 

**Operaciones básicas** 

**Información**

ación

Explicación

Informa

sepezu

**Resolución de problemas Explicación de términos**

Resolución de problemas

I de términ š

**Especifi caciones**

Indice<br>alfabético

Especificaciones

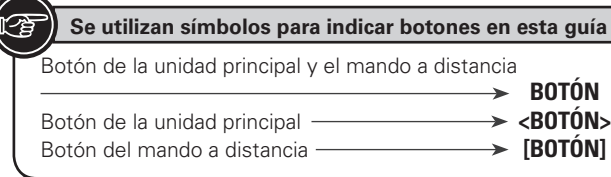

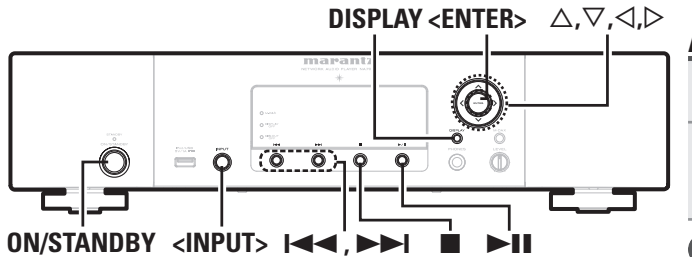

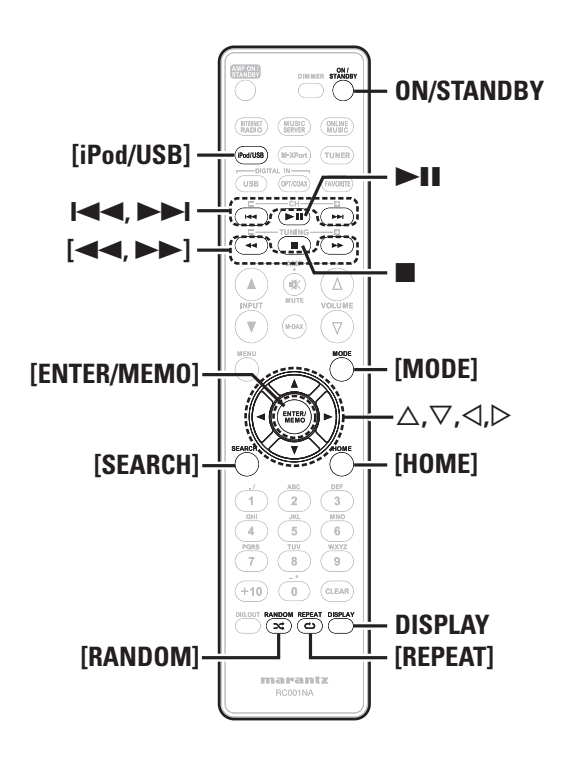

#### **Reproducción desde iPod®**  $\mathbb{R}$

Con esta unida, puede escuchar música en un iPod. También es posible operar el iPod desde la unidad principal o con la unidad del mando a distancia.

Para conocer los modelos iPod compatibles, consulte "Conexión de un iPod" (verpágina 6).

 $\Box$  **iPod®** ( $\mathbb{P}$ **P** página 30)

# **Antes de reproducir desde un USB o iPod**

**1** Pulse **ON/STANDBY**.<br>**2** Conecte el dispositivo de memoria USB o cable de *2* **Conecte el dispositivo de memoria USB o cable de conexión iPod, a continuación gire <INPUT> o pulse [iPod/USB].**

#### **NOTA**

Esta función se activa alrededor de 1 o 2 minutos después de encender la unidad.

### **Reproducción de un iPod**

*1* **Pulse [MODE] para seleccionar el modo de visualización.**

El modo cambia cada vez que se pulsa el botón.

- Hay dos modos para visualizar el contenido de un iPod.
	- **Modo Remoto** Muestra la información del iPod en la pantalla de esta unidad.

**Modo directo** Muestra información del iPod en la pantalla del iPod.

• Aparece "Direct iPod" en la pantalla de esta unidad.

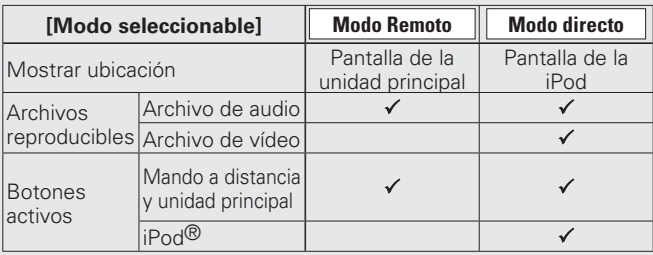

La configuración predeterminada del modo de visualización es "Modo directo".

**2 Utilice** △▽ **para seleccionar el elemento, pulse [ENTER/MEMO] o <ENTER> para seleccionar el archive de música que desea reproducir.**

**3 Pulse >11.** La reproducción comienza.

### **NOTA**

- iPod nano 1G y iPod video no son compatibles con el Modo directo.
- Marantz no aceptará ninguna responsabilidad por la péridad de datos del iPod.
- Según el tipo de iPod y la versión de software, es posible que algunas funciones no estén activas.

### n **Relación del mando a distancia con el botón del iPod**

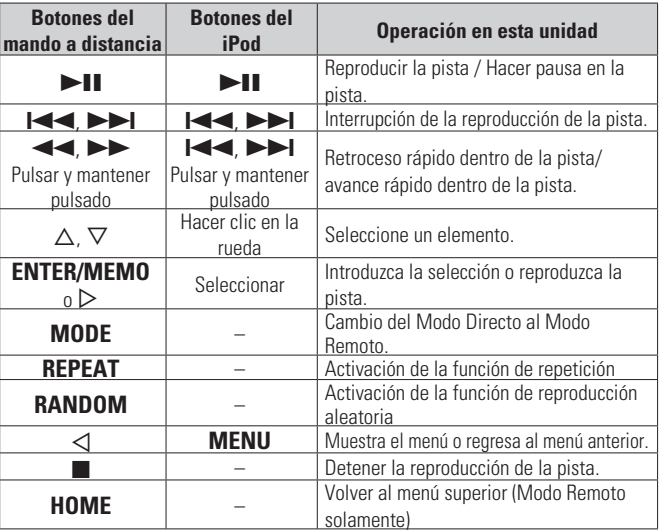

### **Reproducción continua (Repetición)**

### **Pulse [REPEAT].**

La reproducción comenzará en el modo de repetición elegido.

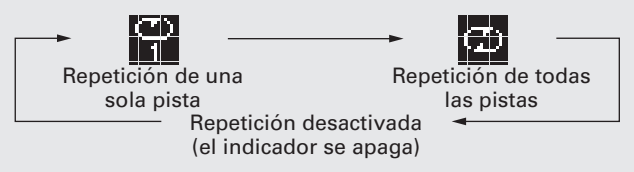

#### **[Selectable items]**

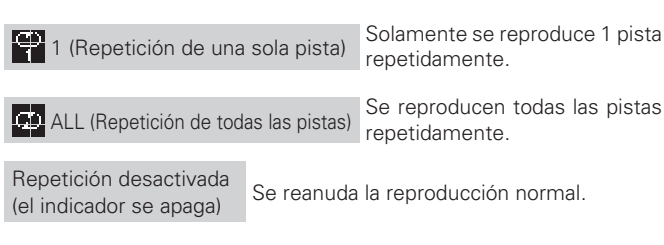

### **Reproducción en orden aleatorio (Reproducción aleatoria)**

*1* **En el modo de parada, pulse [RANDOM].** Se enciende el indicador " $\mathbf{\hat{x}}$ "

**2 Pulse >11.** Las pistas se reproducen en orden aleatorio.

### $\overline{a}$

Si se pulsa **[REPEAT]** durante la reproducción aleatoria, una vez terminada la sesión actual de reproducción aleatoria, se inicia una nueva sesión con un orden de pistas distinto. (Modo directo solamente)

#### n **Anulación de la reproducción aleatoria**

En el modo de parada, pulse **[RANDOM]**. El indicador " $\mathbf{\Sigma}^*$ " se apaga.

#### n **Para cambiar la visualización**

Durante la reproducción, pulse **DISPLAY**. La visualización cambia cada vez que se pulsa el botón.

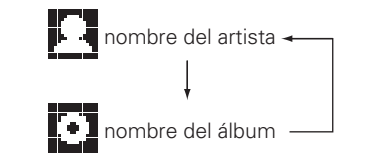

### **Desconexión del iPod**

*1* **Pulse ON/STANDBY para establecer el modo de espera.**

*2* **Desconecte el cable del iPod del puerto USB.**

# **Reproducción de un dispositivo de memoria USB**

Reproducción de música o archivos guardados en un dispositivo de memoria USB.

n **Memoria USB** (vpágina 30)

### **Reproducción de archivos almacenados en dispositivos de memoria USB**

*1* **Preparación de reproducción (**v**página 11 "Antes de reproducir desde un USB o iPod").**

**2** Utilice  $\triangle \nabla$  para seleccionar el elemento o carpeta que desea buscar y, a continuación, pulse **[ENTER/ MEMO**],  $\lt$ **ENTER**>  $\circ$   $\triangleright$ .

Utilice  $\Delta \nabla$  para seleccionar el archivo y, a continuación, **pulse [ENTER/MEMO], <ENTER>, ▷ o ▶11.** Comienza la reproducción.

#### • Si el dispositivo de memoria USB está dividido en varias particiones, sólo se puede seleccionar la partición superior.

• Esta unidad es compatible con archivos MP3 que cumplen con las normas "MPEG-1 Audio Layer-3".

#### **NOTA**

- Marantz declina toda responsabilidad por cualquier problema que pueda surgir con los datos de un dispositivo de memoria USB cuando se utilice esta unidad con un dispositivo de memoria USB.
- Los dispositivos de memoria USB no funcionan si se los conecta a través de un concentrador USB.
- Marantz no garantiza el funcionamiento de todos los dispositivos de memoria USB ni que éstos reciban energía. Al utilizar un disco duro portátil USB que pueda recibir alimentación de un adaptador de CA, se recomienda el uso de dicho adaptador de corriente.
- No es posible conectar ni utilizar un ordenador a través del puerto USB (Tipo A) de esta unidad mediante un cable USB.

### n **Funcionamiento del USB**

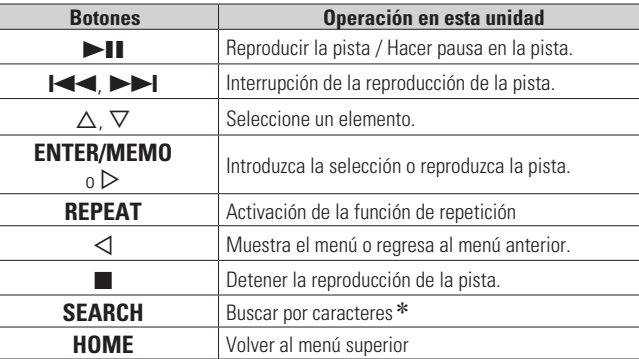

#### • **Reproducción continua (Repetición)** ( $\sqrt{\mathscr{L}}$ página 11)

- $*$  Pulse **[SEARCH]** y, a continuación, pulse  $\triangleleft$   $\triangleright$  para seleccionar la primera letra de la palabra que desea buscar.
- $\blacktriangleright$  Si la lista no está en orden alfabético, quizá no pueda realizar una búsqueda de caracteres.

#### n **Para cambiar la visualización**

#### **Durante la reproducción, pulse DISPLAY.**

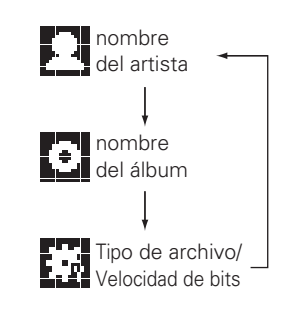

**Resolución de problemas Explicación de términos** Resolución de problemas

**Antes de empezar**

 $\equiv$ 

**Conexiones**

Cor

**Operaciones avanzadas Operaciones básicas**

 $\subseteq$ 

**Operaciones básicas** 

**Información**

Š

Explicaci  $\equiv$  $\frac{a}{b}$ e términ š

Intorin

gg

12

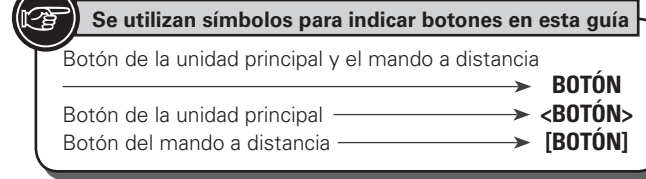

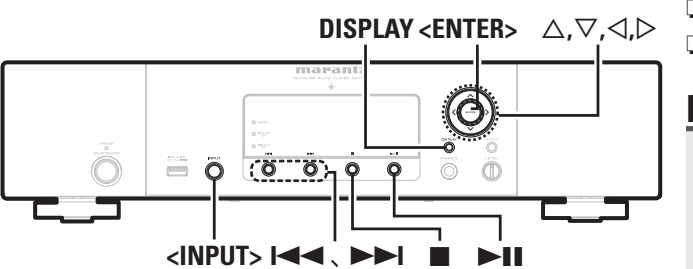

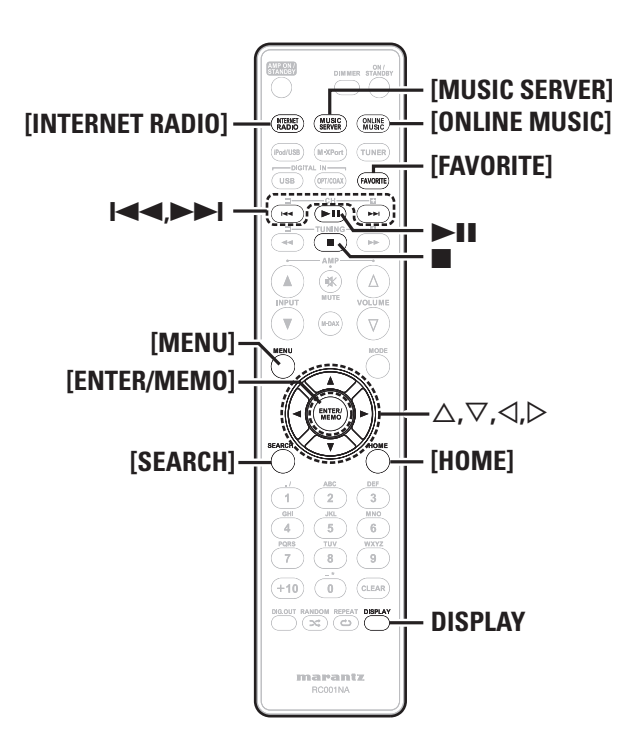

### **Reproducción de audio en red**

Siga este procedimiento para reproducir emisoras de radio por internet o archivos de música guardados en un ordenador.

**El Acerca de la función de radio Internet** ( $\mathbb{C}\widehat{\mathbb{F}}$  página 31)

- **u** Servidor de música ( $\mathbb{C}\widehat{\mathbb{F}}$  página 31)
- **El Acerca de Napster** ( $\sqrt{p}$  página 31)
- **D** Acerca de Pandora ( $\mathbb{Z}$ Ppágina 31)
- **D** Acerca de Rhapsody ( $\mathbb{C}\widehat{\mathbb{F}}$  página 31)

### **Recepción de radio Internet**

- **1 Prepare la reproducción.**<br>
① Compruebe el entorno de red y, a continuación, conecte la alimentación de esta unidad (v<sup>a</sup> página 9 "Encendido").
	- (2) Si se necesita alguna configuración, realice el "Configuración de la red [Network]" (ve página 23).

### *2* **Gire <INPUT> o pulse [INTERNET RADIO].**

 $3$  Utilice  $\triangle \nabla$  para seleccionar el elemento que desea <br> **3 paragliais** y a continuación pulse [ENTER/MEMO] **reproducir y, a continuación, pulse [ENTER/MEMO],**   $\leq$ **ENTER**>  $\circ$   $\geq$ .

*4* **Repita el paso 3 hasta que se visualice la lista de emisoras.**

Aparece la lista de emisoras.

**5** Utilice  $\Delta \nabla$  para seleccionar la emisora y, a **continuación, pulse [ENTER/MEMO], <ENTER> o** p**.** La reproducción comienza cuando el almacenamiento en la memoria intermedia llega a "100%".

• Hay muchas emisoras de radio Internet en la red, y la calidad de los programas que transmiten, así como la velocidad de transferencia en bits de las pistas, varía considerablemente.

Generalmente, mientras mayor es la velocidad en bits, más alta es la calidad de sonido; sin embargo, dependiendo de las líneas de comunicación y del tráfico del servidor, la música o las señales de audio transmitidas pueden interrumpirse. De forma inversa, una velocidad en bits baja se traduce en una calidad de sonido inferior. pero en este caso la tendencia a que el sonido se interrumpa es menor.

- Si la emisora está ocupada o no está transmitiendo, se visualiza "Server Full" o "Connection Down".
- En esta unidad, los nombres de carpeta y archivo pueden visualizarse como títulos. Los caracteres que no se pueden mostrar se sustituyen por ". (punto)"
- Al pulsar **DISPLAY** en la unidad principal, se puede cambiar la pantalla entre el tipo de archivo/velocidad de bits y el nombre de la estación de radio.

#### n **Cómo cambiar la pantalla**

*1* **Pulse DISPLAY durante la recepción de radio por internet.**

*2* **Se visualizan la información de las emisoras de radio y la velocidad de bits del formato de la señal.**

#### n **Emisoras de radio Internet recibidas recientemente**

Las emisoras de radio Internet recibidas recientemente pueden seleccionarse en "Recently Played" en el menú superior. "Recently Played" puede almacenar un máximo de 20 emisoras.

- Utilice  $\Delta \nabla$  para seleccionar "Recently Played" y, a **continuación, pulse <b>[ENTER/MEMO]**,  $\leq$ **ENTER**>  $\circ$   $\triangleright$ .
- Utilice  $\Delta \nabla$  para seleccionar el elemento que desea **reproducir y, a continuación, pulse [ENTER/MEMO], <ENTER> o** p**.**

#### n **Búsqueda de emisoras por palabra clave (cadenas alfabéticas)**

Utilice  $\Delta \nabla$  para seleccionar "Search by Keyword" **y**, a continuación, pulse **<ENTER>** o  $\triangleright$ .

• Para la entrada de caracteres, consulte la página 26.

*2* **Introduzca los caracteres y, a continuación, pulse [ENTER/MEMO] o <ENTER>.**

#### □ Registro de emisoras de radio por internet como **favoritas**

Puede registrar sus emisoras de radio favoritas en la Lista de Favoritos. **VP** página 20)

#### n **Funcionamiento de la radio por Internet**

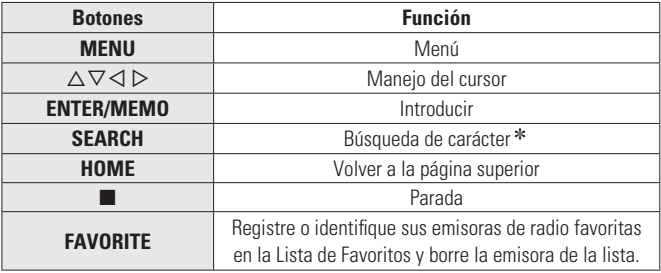

 $*$  Pulse **[SEARCH]** y, a continuación, pulse  $\triangle$   $\triangleright$  para seleccionar la primera letra de la palabra que desea buscar.

 Si la lista no está en orden alfabético, quizá no pueda realizar una búsqueda de caracteres.

### **Reproducción de archivos guardados en un servidor de música**

Use este procedimiento para reproducir archivos de música o listas de reproducción.

- **1 Prepare la reproducción.**<br>
<sup>1</sup> **1** Compruebe el entorno de red y, a continuación, conecte la elimentación de esta unidad ( $\overline{R}$  página 9. "Epeopelide") alimentación de esta unidad ( $\sqrt{p}$ página 9 "Encendido").
	- (2) Si se necesita alguna configuración, realice el "Configuración de la red [Network]" (ve página 23).
	- 3 Prepare el ordenador ( $\mathbb{Z}$  página 31 "Servidor de música").

### *2* **Gire <INPUT> o pulse [MUSIC SERVER].**

- $3$  Utilice  $\triangle \nabla$  para seleccionar el servidor incluyendo el fichero que se va a reproducir, luego pulse [**ENTER/MEMO**], **<ENTER>** o  $\triangleright$ .
- **4** Utilice  $\triangle \nabla$  para seleccionar el elemento o carpeta que desea buscar y, a continuación, pulse **[ENTER/MEMO]**, <**ENTER>** o  $\triangleright$ .
- *5* **Repita el paso 4 hasta que se visualice el archivo.**
- *<u>Utilice*  $\Delta \nabla$  *para seleccionar el archivo y, a*</u> **continuación, pulse [ENTER/MEMO], <ENTER> o** p**.** La reproducción comienza cuando el almacenamiento en la memoria intermedia llega a "100%".
- $\overline{\mathscr{L}}$
- Para reproducir archivos de música, es necesario hacer las conexiones al sistema correspondiente y realizar ajustes específicos ( $\mathbb{Q}$ P página 6).
- Antes de comenzar, debe iniciar el software de servidor del ordenador y establecer los archivos como contenido del servidor. Para más detalles, consulte las instrucciones de uso del software de servidor.
- El orden en el que se muestran las pistas/archivos depende de las especificaciones del servidor. Si debido a las especificaciones del servidor, las pistas/archivos no aparecen en orden alfabético, es posible que la búsqueda por la primera letra no funcione correctamente.
- WMA Se pueden reproducir los archivos comprimidos sin pérdida (Lossless) si se utiliza un servidor compatible con transcodificación, tal como Windows Media Player Ver. 11.
- Utilice **DISPLAY** para visualizar el nombre del intérprete, la tipo de archivo/velocidad de bits o el nombre del álbum.

#### □ Reproducción de archivos registrados en sus **favoritos**

Puede preprogramar archivos, registrarlos en Favoritos y reproducirlos siguiendo los mismos procedimientos que para las emisoras de radio Internet (ver página 20).

#### **NOTA**

- Cuando se realizan las operaciones que se describen a continuación, la base de datos del servidor de música se actualiza y es posible que no pueda reproducir archivos de música preseleccionados o guardados en sus favoritos.
- Al salir del servidor de música y reiniciarlo.
- Al borrar o agregar archivos de música al servidor de música.
- Cuando utilice un servidor ESCIENT, ponga "ESCIENT" delante del nombre del servidor.

• No se puede realizar el registro predeterminado.

#### n **Funcionamiento del servidor de música**

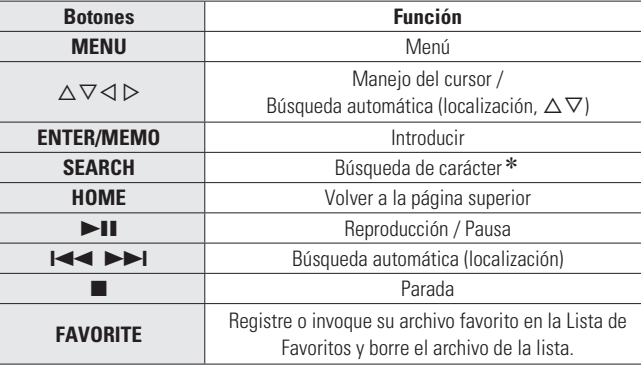

• **Reproducción continua (Repetición)** ( $\sqrt{\mathscr{E}}$  página 11)

• **Reproducción en orden aleatorio (Reproducción aleatoria) (** $\sqrt{p}$  **página 12)** 

\* Pulse **[SEARCH]** y, a continuación, pulse  $\triangleleft$   $\triangleright$  para seleccionar la primera letra de la palabra que desea buscar.

 $\bullet$  Si la lista no está en orden alfabético, quizá no pueda realizar una búsqueda de caracteres.

### **Cómo utilizar Napster**

Napster no está disponible en todos los países.

**1 Prepare la reproducción.**<br>
① Compruebe el entorno de red y, a continuación, conecte la alimentación de esta unidad (v<sup>ar</sup>página 9 "Encendido"). (2) Si se necesita alguna configuración, realice el

"Configuración de la red [Network]" (vere página 23).

#### *2* **Gire <INPUT> o pulse [ONLINE MUSIC] y seleccione "Napster".**

**3** Utilice  $\triangle \triangledown$   $\triangleright$  para introducir "Username" y "Password".

• Para la entrada de caracteres, consulte la página 26.

*4* **Tras introducir el "Username" y "Password", seleccione "login", luego pulse [ENTER/MEMO] o <ENTER>.**

Si el "Username" y "Password" coinciden, el menú superior para Napster será mostrado.

#### **NOTA**

- La longitud máxima de la contraseña es de 99 caracteres.
- Pulse **[HOME]** para cancelar los datos introducidos.

#### n **Búsqueda desde el menú Napster**

**1 Utilice**  $\triangle \nabla$  para seleccionar el elemento o la carpeta de búsqueda y, acontinuación, pulse **[ENTER/MEMO]**,  $\leq$ **ENTER**>  $\circ$   $\geq$ .

*2* **Repita el paso 1 hasta que se visualice la pista.**

**3** Utilice  $\Delta \nabla$  para seleccionar la pista y, acontinuación,  $pulse$  [ENTER/MEMO], <**ENTER**>  $\circ$   $\circ$ .

**Índice alfabético**

**Antes de empezar**

 $\frac{1}{2}$ 

**Conexiones**

 $\overline{c}$ 

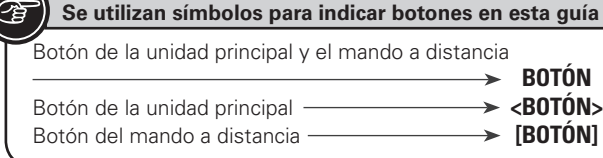

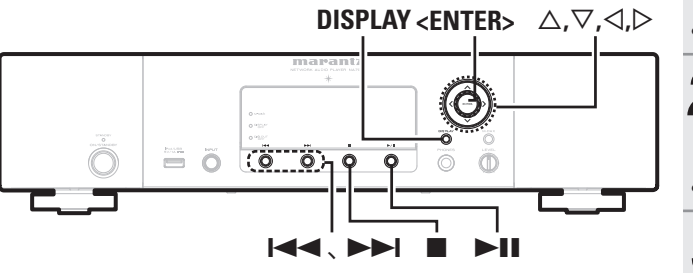

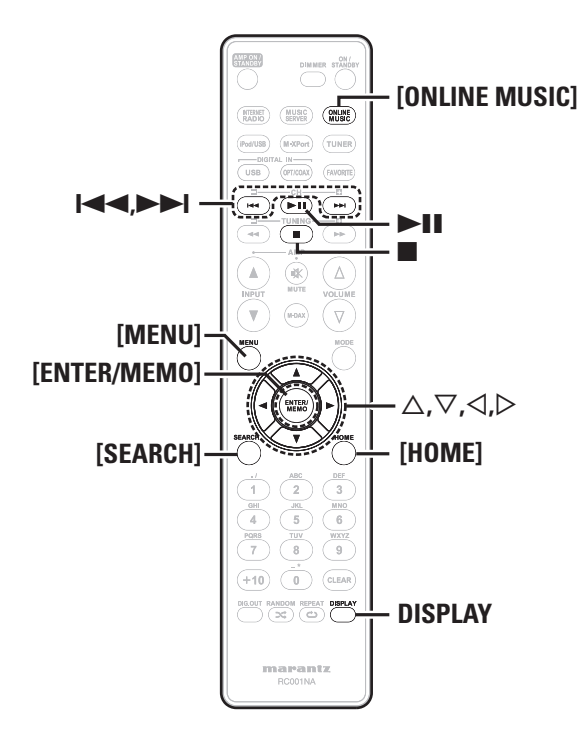

#### **□ Introducción de un carácter para buscar la pista □ Funcionamiento del Napster que desea escuchar**

#### *1* **Pulse [SEARCH].**

- Puede buscar por nombre de artista, de álbum o de pista en la lista del menú.
- No puede realizar la búsqueda en la pantalla de reproducción.

Utilice  $\Delta \nabla$  para seleccionar el elemento de búsqueda **y, a continuación, pulse [ENTER/MEMO], <ENTER>.** Aparece el resultado de la búsqueda

• Para la entrada de caracteres, consulte la página 26.

*3* **Introduzca los caracteres y, a continuación, pulse [ENTER/MEMO] o <ENTER>.**

#### □ Registro de pistas en la biblioteca my Napster

Pulse  $\triangleright$  mientras se reproduce la pista que desea **registrar.**

Aparece "Add to my library?".

 $\overline{a}$ 

#### *2* **Pulse [ENTER/MEMO], <ENTER> o** p**.** La pista pasa a formar parte de la biblioteca. Cuando pulse  $\triangleleft$ , el registro se cancela y la pantalla vuelve a la página anterior.

#### **Escucha de pistas registradas en la biblioteca my Napster**

Pulse  $\Delta \nabla$  para seleccionar "My Napster Library", y **después pulse [ENTER/MEMO], <ENTER> o** p**.**

**2** Utilice  $\triangle \nabla$  para seleccionar la información o pista  $\mathbf{y}$ , a continuación, pulse [**ENTER/MEMO**], <**ENTER**>.

#### Utilice **DISPLAY** para visualizar el nombre del intérprete, la tipo de archivo/velocidad de bits o el nombre del álbum.

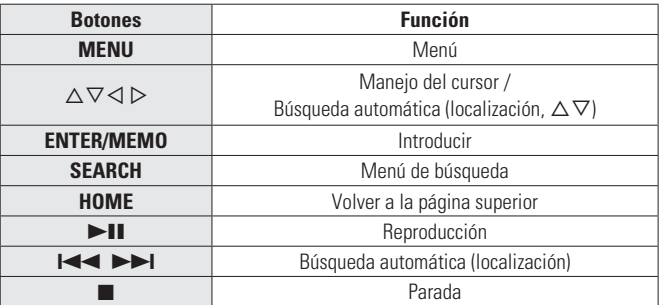

**Reproducción de audio en red**

• Reproducción continua (Repetición) ( $\mathscr{C}$ Ppágina 11)

• **Reproducción en orden aleatorio (Reproducción aleatoria) (ver página 12)** 

# **Cómo utilizar Pandora**

Pandora no está disponible en todos los países.

- *1* **Prepare la reproducción.**
- q Cuando encienda la unidad, asegúrese de que esté conectada a la red. ( $\mathbb{Q}$  página 9 "Encendido").
- (2) Si fuera necesario realizar algún ajuste, seleccione "Configuración de la red [Network] (Red)". (verenágina 23).

#### *2* **Pulse [ONLINE MUSIC] y seleccione a continuación "Pandora".**

• Si no dispone de una cuenta Pandora, pulse  $\nabla$  para seleccionar "I am new to Pandora" (Soy nuevo en Pandora) y, acto seguido, pulse **[ENTER/MEMO]**, **<ENTER>** o p.

Se visualizarán la URL necesaria para activar Pandora y el código de activación.

Abra la URL de activación de Pandora desde su PC y siga las instrucciones en pantalla para crear una nueva cuenta.

**3** Si ya tiene una cuenta de Pandora, pulse  $\Delta \nabla$  para seleccionar "I have a Pandora account" y. a **seleccionar "I have a Pandora account" y, a continuación, pulse [ENTER/MEMO], <ENTER>**  $\circ$   $\triangleright$ .

*4* **Introduzca "Email address" y "Password".**

• Para la entrada de caracteres, consulte la página 26.

#### **Reproducción de audio en red**

#### *5* **Tras introducir el "Email address" y "Password", seleccione "OK", luego pulse [ENTER/MEMO],**   $\leq$ **ENTER**>  $\circ$   $\geq$ .

Si "Email address" y "Password" coinciden, aparecerá el menú superior de Pandora.

#### **NOTA**

• Pulse **[HOME]** para cancelar la entrada.

#### n **Crear una emisora de radio personalizada**

Se pueden crear un máximo de 100 emisoras de radio personalizadas.

#### Utilice  $\Delta \nabla$  para seleccionar "New Station" y pulse **[ENTER/MEMO]**,  $\lt$ **ENTER**> $\circ$   $\triangleright$ .

*2* **Introduzca un "Track Name" o un "Artist Name" y, a continuación, pulse [ENTER/MEMO], <ENTER>**  $\circ$   $\triangleright$ .

• Para la entrada de caracteres, consulte la página 26.

**3** Utilice  $\triangle \nabla$  para seleccionar "Search by artist" o "Search by track" y pulse **[ENTER/MEMO]**, **<ENTER>**  $\circ$   $\circ$ 

Es posible buscar o mostrar una lista por pista o intérprete.

#### Utilice  $\Delta \nabla$ , seleccione un archivo (p. ej. D&M2) de **la lista y pulse <b>[ENTER/MEMO]**,  $\leq$ **ENTER**>  $\circ$   $\geq$ .

El archivo seleccionado se reproducirá. El término "Radio" se agrega al final de un nombre de archivo y se crea su emisora de radio original (p. ej. D&M2 Radio).

#### n **Escuchar una emisora de radio personalizada**

#### **Escuchar una emisora de radio personalizada (e.g. D&M2 Radio)**

Si indica su pista o el nombre de su artista favorito, Pandora creará una emisora de radio para reproducir música similar a la definida como favorita.

• Pulse **[DISPLAY]** para alternar entre la visualización del nombre del artista, el nombre del álbum, el nombre de la emisora y el tipo de archivo/la velocidad de bits.

#### **Recepción aleatoria de emisoras de radio creadas**

**1 Utilice** △▽ **y** seleccione la emisora de radio ("D&M2 **Radio")** que desee escuchar y pulse **[ENTER/MEMO]**,  $\leq$ **ENTER**>  $\circ$   $\geq$ .

En Pandora, puede buscar el nombre de pista o el nombre del intérprete usando "D&M2" como palabra clave. Cuando la búsqueda finaliza, las pistas con un ritmo o sonido parecido se transmiten..

#### Utilice  $\Delta \nabla$  para seleccionar "Quick Mix" y pulse **[ENTER/MEMO]**,  $\lt$ **ENTER**>  $\circ$   $\triangleright$ .

Las emisoras de radio creadas se seleccionan de forma aleatoria y las pistas se transmiten.

#### n **Añadir información a las pistas de las emisoras de radio**

Para añadir información a las pistas, abra la pantalla del menú de Pandora cuando se esté reproduciendo la pista.

#### Pulse  $\triangleright$  mientras se reproduce la pista.

Se mostrará el menú de Pandora.

- **I like this track** Pulse si le gusta la pista que se está reproduciendo.
	- Regresará a la pantalla de reproducción y se mostrará el icono " **4** (Thumbs up)".
- **I don't like this**  Pulse si no le gusta la pista que se está **track** reproduciendo. • Regresará a la pantalla de reproducción, se
- mostrará el icono ("Thumbs down") y Pandora saltará a la siguiente pista. **Create station** • Crea una emisora para la pista o intérprete que se
- está reproduciendo. **Bookmark this** 
	- **track** • Bookmarks the track currently being played.

• Puede consultar sus marcadores en Pandora.com. • Para más información, consulte la sección de preguntas más frecuentes de Pandora en http:// blog.pandora.com/faq/.

**Delete this station** • Pulse para borrar la emisora que se está reproduciendo.

**NOTA**

- En el plazo de 1 hora se pueden saltar hasta 6 de las pistas que se están reproduciendo.
- Se pueden crear hasta 100 emisoras nuevas (emisoras de radio).

#### □ Salir

Desconecte esta unidad de la cuenta Pandora.

*1* **Mientras se muestra el menú de títulos de Pandora, pulse**  $\triangleleft$ .

**22** Cuando aparezca el menú emergente, utilice  $\Delta \nabla$ **para seleccionar "Yes".**

#### n **Funcionamiento del Pandora**

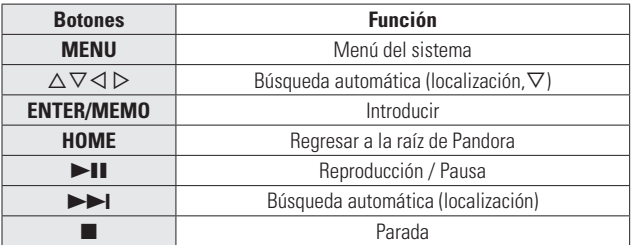

Explicación **Resolución de problemas Explicación de términos**  $\frac{1}{6}$ e términ š Resolución de problemas

**Antes de empezar**

**Antes**  $\frac{a}{n}$ empezar

**Conexiones**

Conexiones

**Operaciones avanzadas Operaciones básicas**

 $\frac{\Box}{\Box}$ 

**Operaciones básicas** 

**Información**

Informa ación

sepez

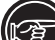

#### Botón de la unidad principal y el mando a distancia **BOTÓN** Botón de la unidad principal **entrance de la vice de la vice de la vice de la vice de la vice de la vice de la v<br>Botón del mando a distancia <b>entrance de la vice de la vice de la vice de la vice de la vice de la vice de la** Botón del mando a distancia **Se utilizan símbolos para indicar botones en esta guía**

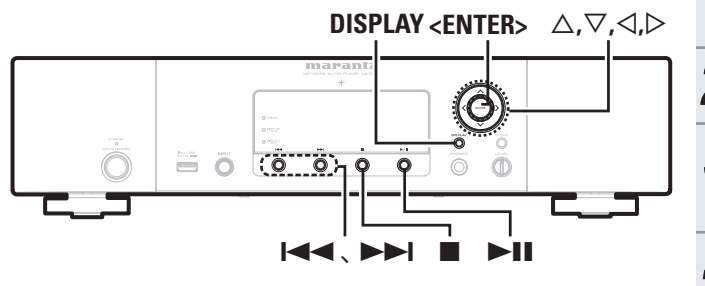

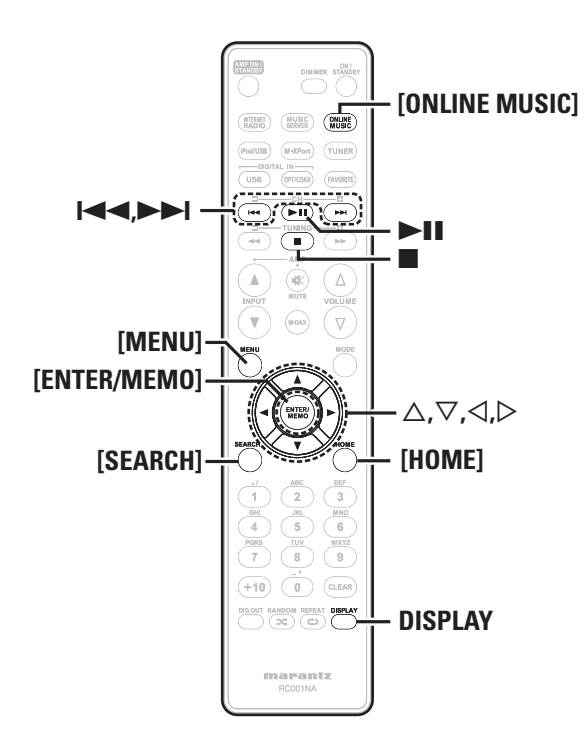

### **Recepción de Rhapsody**

Rhapsody no está disponible en todos los países.

#### *1* **Prepare la reproducción.**

- q Compruebe el entorno de red y, a continuación, conecte la alimentación de esta unidad (ver página 9 "Encendido"). (2) Si se necesita alguna configuración, realice el
	- "Configuración de la red [Network]" (ver página 23).

*2* **Pulse [ONLINE MUSIC] y, acto seguido, seleccione "Rhapsody".**

- **3** Utilice  $\triangle \nabla$  para seleccionar "Sign in to your account"  $v_3$  continuación pulse **[FNTFR/MFMO] account" y, a continuación, pulse [ENTER/MEMO],**   $\leq$ **ENTER**>  $\circ$   $\geq$ .
- *4* **Introduzca el nombre de usuario y la contraseña.**

• Para la entrada de caracteres, consulte la página 26.

*5* **Tras introducir el "Username" y "Password", seleccione "OK", luego pulse [ENTER/MEMO] o <ENTER>.**

Si "Username" y "Password" coinciden, aparecerá el menú superior de Rhapsody.

### **NOTA**

• La longitud máxima de la contraseña es de 99 caracteres.

• Pulse **[HOME]** para cancelar la entrada.

### n **Seleccione el modo de búsqueda**

- q **Buscar en la información más reciente de Rhapsody**
- Utilice  $\Delta \nabla$  para seleccionar "Rhapsody Music **Guide" y, a continuación, pulse [ENTER/MEMO],**   $\leq$ **ENTER**> $\circ$  $\triangleright$ **.**
- **Pulse**  $\Delta \nabla$  para seleccionar la información de **elección de la pista y, a continuación, pulse [ENTER/ MEMO**],  $\lt$ **ENTER**>  $\circ$   $\triangleright$ .

• Para la entrada de caracteres, consulte la página 26.

*3* **Repita el paso 2 hasta que se visualice la pista.**

Utilice  $\triangle \nabla$  para seleccionar la pista y, a continuación,  $p$  pulse **[ENTER/MEMO]**,  $\leq$ **ENTER**> $p \geq$ .

#### w **Introduzca un carácter para buscar la pista que desee escuchar**

**1 Utilice**  $\triangle \nabla$  **para seleccionar "Search"** y, a **continuación, pulse [ENTER/MEMO], <ENTER>** o  $\triangleright$ .

**Reproducción de audio en red**

*2* **Utilice**  $\Delta \nabla$  **para seleccionar el elemento de búsqueda y, a continuación, pulse [ENTER/MEMO], <ENTER> o**   $\triangleright$ .

Aparece el resultado de la búsqueda.

• Puede buscar por nombre de intérprete, de álbum, de pista o palabra clave.

- *3* **Introduzca los caracteres y, a continuación, pulse [ENTER/MEMO] o <ENTER>.**
- e **Búsqueda desde la emisora de radio por Internet Rhapsody**
- *1* **Utilice** ui **para seleccionar "Rhapsody Channels" y, a continuación, pulse [ENTER/MEMO], <ENTER>**  $\circ$   $\triangleright$ .
- *2* **Repita el paso 1 hasta que se visualice la emisora de radio.**
- **3** Utilice  $\triangle \nabla$  para seleccionar la emisora de radio y, a continuación, pulse [**ENTER/MEMO**], <**ENTER>** o  $\triangleright$ . Aparece el resultado de la búsqueda.
- r **Escucha de las pistas registradas en mi biblioteca**
	- Utilice  $\Delta \nabla$  para seleccionar "My Library" y, a **continuación, pulse [ENTER/MEMO], <ENTER> o** p**.**
- *2* **Repita el paso 1 hasta que se visualice la pista.**
	- Utilice  $\Delta \nabla$  para seleccionar la información o la pista **y, a continuación, pulse [ENTER/MEMO], <ENTER> o**   $\triangleright$ .

Después de hacer la selección, aparece la información.

#### n **Menú de pistas**

**Pulse** p **durante la reproducción para visualizar el menú de pistas.**

#### q **Buscar entre música similar**

Utilice  $\Delta \nabla$  para seleccionar el elemento de búsqueda y, **a** continuación, pulse **[ENTER/MEMO]**,  $\leq$ **ENTER**> $\circ$  $\triangleright$ **.** 

#### w **Registro de pistas en mi biblioteca**

Utilice  $\Delta \nabla$  para seleccionar "Add Track to my library", **y**, a continuación, pulse **[ENTER/MEMO]**, <**ENTER**>  $\circ$   $\triangleright$ . La pista pasa a formar parte de la biblioteca.

### e **Función de valoración**

*Utilice*  $\triangle \nabla$  para seleccionar "Rating" y, a **continuación, pulse <b>[ENTER/MEMO]**,  $\leq$ **ENTER**>  $\circ$   $\triangleright$ .

**2** Utilice  $\triangleleft \triangleright$  para seleccionar la valoración y, a **continuación, pulse [ENTER/MEMO] o <ENTER>.**

### $\rightarrow$

• Pulse **DISPLAY** para alternar entre la visualización del nombre del artista, el tipo de archivo/la velocidad de bits y el nombre del álbum.

### n **Funcionamiento del Rhapsody**

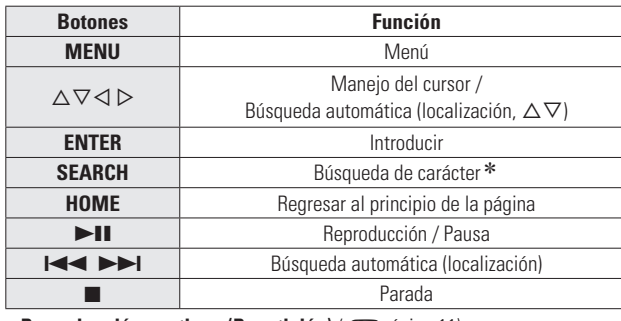

**Reproducción de audio en red**

• Reproducción continua (Repetición) (CF página 11) • **Reproducción en orden aleatorio (Reproducción aleatoria)**  (La página 12)

\* Pulse **[SEARCH]** y luego  $\triangleleft$   $\triangleright$  para seleccionar el modo de búsqueda por la primera letra.

• Si no es posible realizar la búsqueda en la lista, se visualiza "unsorted list".

Para cancelar, pulse  $\triangle \triangledown$  o **[SEARCH]**.

 $\rightarrow$  Si la lista no está en orden alfabético, quizá no pueda realizar una búsqueda de caracteres.

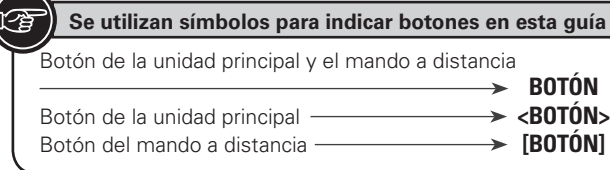

**<ENTER>**  $\triangle$ , $\triangledown$ , $\triangle$ , $\triangledown$ Ô  $\equiv$  $\ddot{\circ}$  $\overline{\circ}$  $\overline{\circ}$  $\overline{\circ}$   $\overline{\circ}$  $\overline{\circ}$  $\overline{0}$ **<INPUT>**

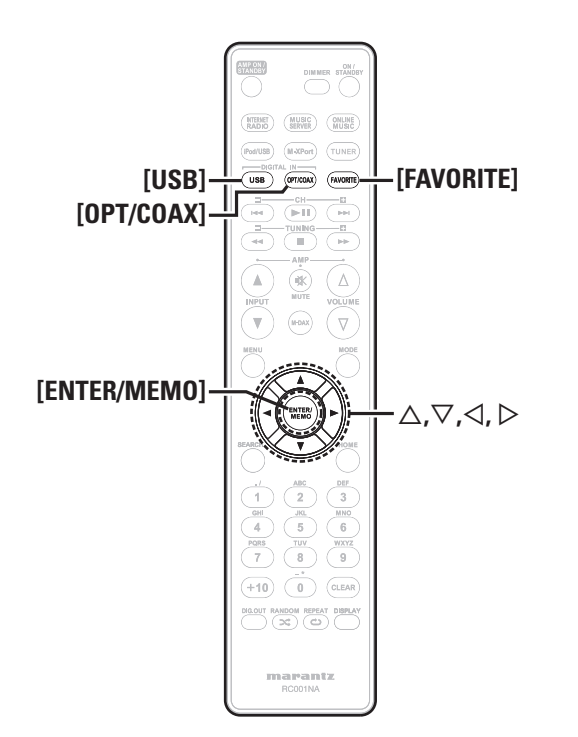

### **Utilización como conversor analógico-digital**

Las señales de audio digital procedentes de un dispositivo externo o un ordenador pueden convertirse y emitirse como señales analógicas a través de esta unidad. (Conversor analógico-digital)

### **Conexión y reproducción desde un dispositivo digital (Opt/Coax)**

#### **Pulse [OPT/COAX] o gire <INPUT> para cambiar la fuente de entrada a "Digital In OPT" o "Digital In COAX".**

• Si no se puede detectar la frecuencia de muestreo, se muestra, "Desbloqueo de señal".

#### **NOTA**

- La entrada de señales PCM lineales con frecuencias de muestreo de 32 kHz, 44,1 kHz, 48 kHz, 64kHz, 88,2 kHz, 96 kHz, 176,4 kHz o 192 kHz está permitida en este aparato.
- La entrada de señales que no son PCM, como Dolby Digital y DTS, no está permitida, ya que se genera ruido y los altavoces podrían resultar dañados.
- Si la frecuencia de muestreo cambia, por ejemplo del modo A al modo B en una transmisión CS, el silenciamiento podría activarse durante 1 o 2 segundos y, de este modo, cortar el sonido.

### **Conexión y reproducción desde un ordenador (USB)**

Realice de antemano la conexión de un ordenador al puerto USB en el panel trasero de esta unidad. Para obtener más información sobre la conexión de un ordenador, consulte "Conexión a un ordenador" (ca página 5).

#### **Pulse [USB] o gire <INPUT> para cambiar la fuente de entrada a "Digital In USB".**

Cuando se visualiza "Digital In USB" en esta unidad, espere aproximadamente 10 segundos y, a continuación, inicie y utilice el software de reproducción de música del ordenador.

Esta unidad funciona como un conversor analógico-digital.

### **NOTA**

- Realice operaciones, como reproducir y poner en pausa, en el ordenador. En este momento, no se puede utilizar el ordenador con las teclas ni el mando a distancia.
- También puede controlar el volumen y el ecualizador en el ordenador. Reproduzca la música al volumen que desee.
- Cuando esta unidad funciona como un conversor analógico-digital, el sonido no se emite desde los altavoces del ordenador.
- Si el ordenador se desconecta de esta unidad mientras el software de reproducción de música del ordenador se está ejecutando, el software de reproducción puede bloquearse. Antes de desconectar el ordenador, salga primero del software de reproducción.
- Si se produce un error en el ordenador, reinícielo sin desconectarlo del puerto USB de esta unidad.
- Las frecuencias de muestreo admitidas son 32/44,1/48/96 kHz.
- La frecuencia de muestreo del software de reproducción de música y la frecuencia de muestreo mostrada en la unidad pueden diferir.

#### n **Ordenador (sistema recomendado)**

#### **Sistema operativo**

- Windows® XP Service Pack2 o superior, Windows Vista o Windows 7
- Macintosh OSX 10.6.3

#### **Software**

• Software de servidor compatible con iTune y el Reproductor de Windows Media.

### **USB**

• USB 2.0: USB Full speed/USB Audio Class1

# **Función Favoritos**

#### **Esta sección proporciona información sobre la función Favoritos.**

- La función Favoritos le permite registrar sus emisoras de radio y archivos favoritos en la Lista de Favoritos con antelación, de modo que pueda identificar y escuchar las emisoras o archivos de inmediato, siempre que lo desee.
- Los contenidos que puede registrar e identificar son emisoras de radio por internet y servidores de música.
- Puede registrar hasta 50 elementos en la Lista de Favoritos.
- Cuando intente registrar la emisora número 51 en la Lista de Favoritos, se borrará automáticamente la última emisora (la emisora a la que se accede con menor frecuencia).
- Cuando seleccione una emisora en la Lista de Favoritos, se visualizará la primera de la lista.

### **Registro de emisoras de radio por internet y servidores de música en la Lista de Favoritos**

- *1* **Pulse [FAVORITE] mientras se reproduce la emisora de radio por Internet o el archivo a registrar.** Aparece "Favorite" menu.
- **2 Utilice**  $\triangle \nabla$  para seleccionar "Add to Favorite" y, a continuación, pulse **[ENTER/MEMO]**, **<ENTER>** o  $\triangleright$ . Cuando se registran la emisora o el servidor, aparece "Add to Favorite".

### **Activación de las emisoras de radio por Internet o archivos registrados en la Lista de Favoritos**

#### *1* **Pulse [FAVORITE].**

- Aparece "Favorite" menu.
- Utilice  $\Delta \nabla$  para seleccionar "Call Favorite" y, a **continuación, pulse [ENTER/MEMO], <ENTER> o** p**.** Se abrirá la Lista de Favoritos.
- **3** Utilice  $\triangle \nabla$  para seleccionar la Lista de Favoritos  $\mathbf{y}$ , a continuación, pulse **[ENTER/MEMO]**, <**ENTER>**  $\circ$   $\triangleright$ . Se inicia la función correspondiente y comienza la reproducción.

**Eliminación de las emisoras de radio por Internet o archivos registrados de la Lista de Favoritos**

*1* **Pulse [FAVORITE].** Aparece "Favorite" menu.

**2 Utilice**  $\triangle \nabla$  para seleccionar "Delete Favorite" y, a continuación, pulse **[ENTER/MEMO]**, **<ENTER>** o  $\triangleright$ . Se abrirá la Lista de Favoritos.

- **3** Utilice  $\Delta \nabla$  para seleccionar la Lista de Favoritos  $\mathbf{v}$  a continuación pulse **[FNTFR/MFM0]**  $\angle$ **FNTFR y, a continuación, pulse [ENTER/MEMO], <ENTER>**  $\circ \triangleright$ .
- *4* **Cuando aparezca el mensaje "Delete?", pulse [ENTER/MEMO] o <ENTER>.**

 $\bullet$  Para cancelar la operación, pulse  $\triangleleft$ .

de problemas

-

**Índice alfabético**

# **Operaciones avanzadas**

marantz<br>RCOO1NA

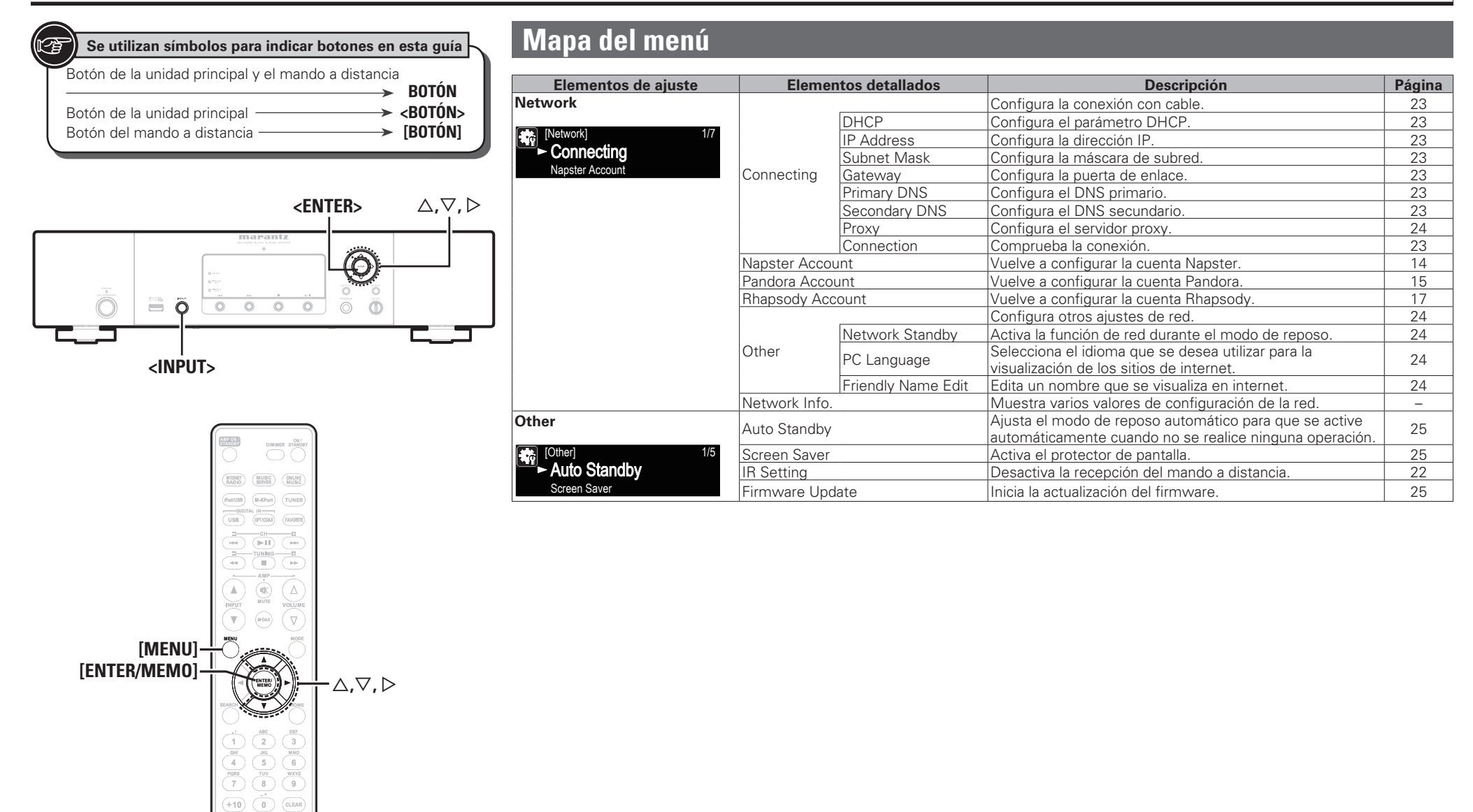

conectados a la unidad a ON.

 $\leq$ **ENTER**>  $\circ$   $\geq$ .

# **Conexión a un receptor inalámbrico**

La conexión de un receptor inalámbrico RX101 (a la venta por separado) a esta unidad permite la recepción y reproducción de las señales de audio de otros dispositivos que utilicen la función Bluetooth.

- Utilice un dispositivo Bluetooth que sea compatible con A2DP.
- También puede utilizar el receptor inalámbrico RX101 como receptor de IR externo.
- Para ver información sobre la configuración del receptor inalámbrico, consulte el manual de instrucciones de RX101.

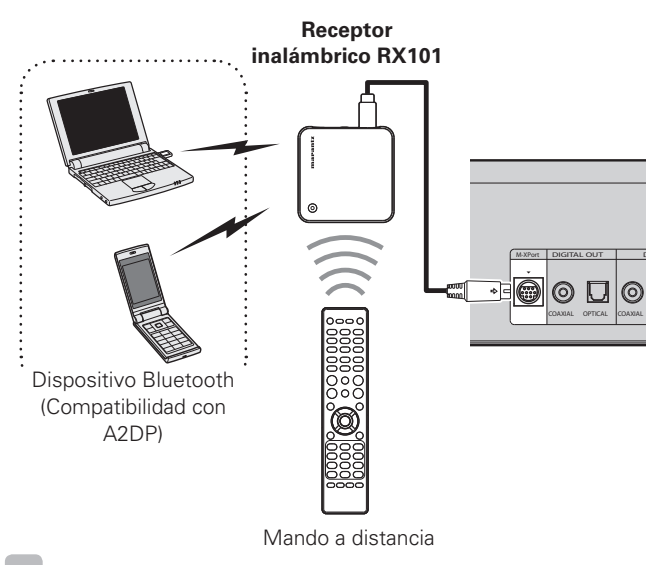

Cuando conecta RX101 a M-XPort en esta unidad, la función cambia a M-XPort.

### **Conexión de toma de mando a distancia**

Cuando utilice esta unidad conectada a un amplificador Marantz, esta unidad recibe señales de funcionamiento enviadas desde el amplificador y funciona en consecuencia.

#### n **Conexión**

Use el cable de conexión remota que se suministra para conectar la terminal REMOTE CONTROL IN de esta unidad a la terminal REMOTE CONTROL OUT del amplificador.

#### n **Ajustes**

Para activar esta función, ajuste "IR Setting" a "Disable". ( $\sqrt{p}$  página 22 "Conexión para mando a distancia")

- Esta opción deshabilitará la recepción del sensor remoto de esta unidad.
- Para operar la unidad, apunte el mando a distancia hacia el sensor remoto del amplificador.

# Para utilizar esta unidad sin conectarla al amplificador, ajuste IR setting

Para restaurar la configuración original, repita los pasos 1 y 2, seleccione "Enable" y pulse **<ENTER>**.

**2 Utilice**  $\triangle \nabla$  **para seleccionar "Other"-"IR Setting"-**<br> **"Disable"** y, a continuación, pulse **[ENTER/MEMO]**,

 **Conexión para mando a distancia**

"IR=Disable" cuando vaya a controlar la unidad de esta manera.

 **Confi guración del mando a distancia**

*1* **Gire <INPUT> o pulse [MENU].**

pantalla. ( $\sqrt{p}$ Ppágina 21 "Mapa del menú")

### **NOTA**

**NOTA**

La unidad no puede controlarse con el mando a distancia mientras "Disable" esté activado.

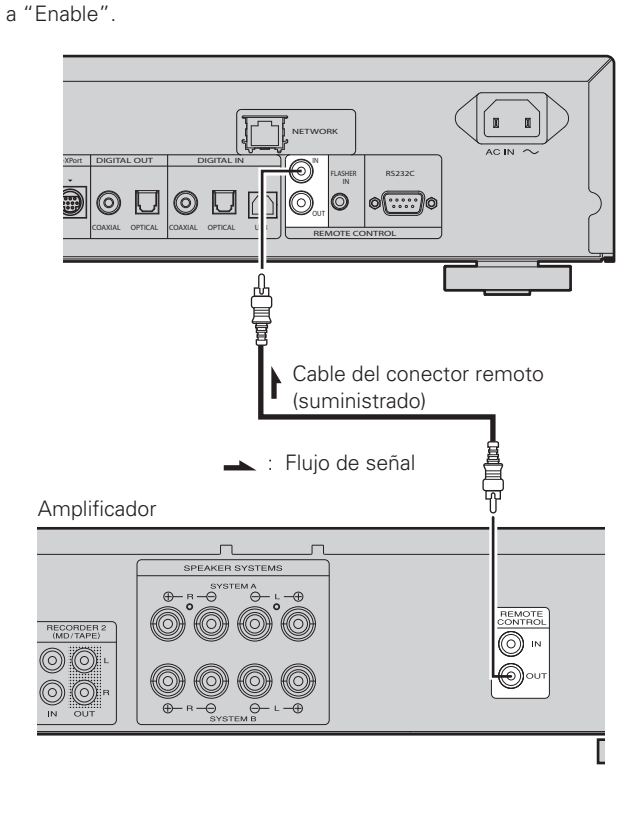

**Información**

Ë

Explicaci

흨

 $\frac{1}{6}$ términ  $\bar{z}$ 

ខ្លិ

**Operaciones avanzac** 

**Resolución de problemas Explicación de términos**

Resolución de problemas

**Especifi caciones**

Especificaciones

**Índice alfabético**

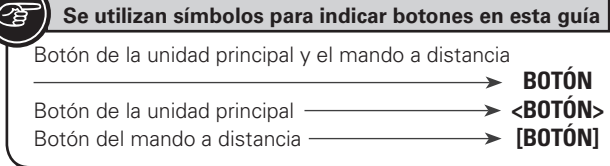

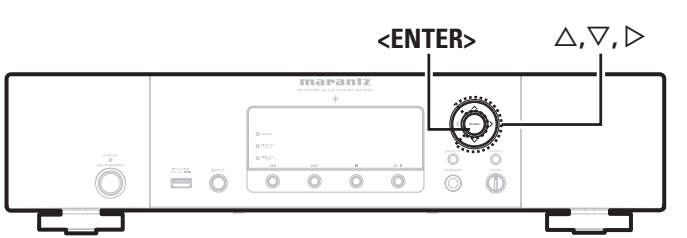

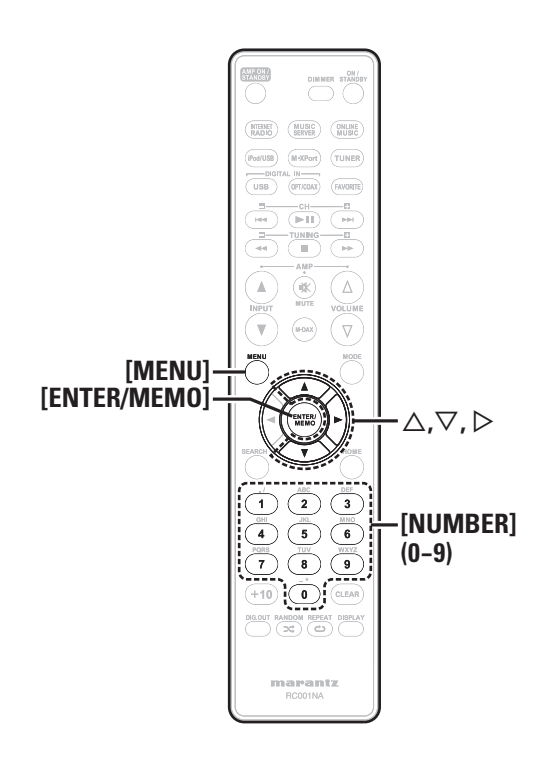

### **Configuración de la red [Network]**

Al usar la unidad con la función DHCP del router de banda ancha habilitada, esta unidad realiza automáticamente el ajuste de la dirección IP así como la de otros ajustes relacionados.

Si utiliza esta unidad conectada a una red que no tiene función DHCP, haga los ajustes para la dirección IP, etc., en el menú GUI "Conexión a red (DHCP=Off)" (ver página 23).

#### **NOTA**

Al ajustar de forma manual, verifique el contenido de la configuración con el administrador de la red.

### **Conexión a red**

**1 Conecte el cable LAN.**<br>
( $\mathcal{F}$  página 6 "Conexión en una red doméstica (LAN)")

**2 Encienda esta unidad.**<br> **2 Encendido**")

# **3 Activa el modo de**

- Activa el modo de ajustes del menú y el menú aparece en la pantalla. ( $\sqrt{p}$ Ppágina 21 "Mapa del menú")
- **4 Utilice** △▽ para seleccionar "Network""Connecting"-"DHCP (Off)" y, a continuación, **pulse [ENTER/MEMO], <ENTER> o** p**.** Aparece "DHCP" menu.
- Cuando la conexión a red esté ajustada en "DHCP (On)", vaya al paso 6.

#### *Utilice* $\Delta \nabla$  **para seleccionar "On" y, a continuación, pulse [ENTER/MEMO],**  $\lt$ **<b>ENTER>**  $\circ$   $\triangleright$ . Aparece "Connecting" menu.

**6 Utilice**  $\triangle \nabla$  **para seleccionar "Connection".** A continuación, pulse **[ENTER/MEMO]**, **<ENTER>** o  $\triangleright$ .

Se inicia la conexión.

• Cuando la conexión se realiza con éxito, aparece "Succeeded". Si falla la conexión, aparece "Failed".

#### **NOTA**

Es posible que necesite ajustar la conexión a red de forma manual, dependiendo de su proveedor. Para ajustar la conexión de forma manual, utilice el procedimiento de configuración de "Conexión a red (DHCP=Off)".

### **Conexión a red (DHCP=Off)**

- *1* **Realice los pasos 1 a 4 del procedimiento "Conexión**
- **a red" y seleccione "Off" en el paso 5.**

Aparece "Connecting" menu.

- *2* **Utilice**  $\Delta \nabla$  **para seleccionar "IP Address". A continuación, pulse [ENTER/MEMO], <ENTER> o** p**.** Aparece el menú de entrada "IP Address".
- *3* **Utilice**  $\triangle \triangledown \triangleright$  **o [NUMBER] (0 9) para introducir la dirección y pulse [ENTER/MEMO] o <ENTER>.**
- **4 Utilice** △▽▷ **o [NUMBER] (0 9)** para introducir la dirección para la máscara de subred, la pasarela, **el DNS primario y el DNS secundario.**
- *5* **Después de introducir todas las direcciones necesarias, realice el paso 6 de la "Conexión a red" para conectarse a internet.**

### **Proxy settings**

Realice esta configuración para conectarse a Internet a través de un servidor proxy.

*1* **Pulse [MENU].** Activa el modo de ajustes del menú y el menú aparece en la pantalla. ( $\sqrt{p}$ página 21 "Mapa del menú")

- **2 Utilice** △▽ para seleccionar "Network""Connecting"-"Proxy". A continuación, pulse **[ENTER/MEMO]**,  $\lt$ **ENTER**>  $\circ$   $\triangleright$ . Aparece el menú de configuración "Proxy".
- **3** Si aparece "Proxy(On)", proceda al paso 5. Si aparece "Proxy(Off)", pulse **[ENTER/MEMO]**, **<ENTER>**,  $o \triangleright$ . Aparece el menú de configuración "Proxy" (Activado/ Desactivado).

#### Utilice  $\Delta \nabla$  para seleccionar "On" y, a continuación,  $pulse$  [**ENTER/MEMO**], <**ENTER**>  $\circ$   $\triangleright$ . Aparece el menú de configuración "Proxy".

#### $\blacksquare$  **Utilice**  $\Delta \triangledown$  para seleccionar "Proxy(Address)" **o "Proxy(Name)". A continuación, pulse [ENTER/ MEMO**<sup> $\lambda$ </sup>,  $\leq$ **ENTER** $>$ **o** $\geq$ .

Aparece el menú de configuración "Select Type".

• Seleccione si Proxy es una dirección de servidor o un nombre de dominio.

**6** Utilice  $\Delta \nabla$  para seleccionar "Address" o "Name" y,  $\delta$  a continuación pulsa **[ENTER/MEMO]**  $\angle$ **ENTER a** continuación, pulse **[ENTER/MEMO]**,  $\langle$ **ENTER>** o  $\rangle$ . Aparece el menú de configuración "Proxy".

*7* **Utilice** △▽ **para seleccionar "Address" o "Name" y, a continuación, pulse <b>[ENTER/MEMO]**, <**ENTER>** o ▷. Aparece el menú de entrada "Address" o "Name".

• Introduzca una dirección de servidor o un nombre de dominio.

**8** Utilice  $\Delta \nabla$  **o** [NUMBER]  $(0 - 9)$  para introducir la dirección o el nombre vinito [ENTED [ALEMA] **dirección o el nombre y pulse [ENTER/MEMO] o <ENTER>.** Aparece el menú de configuración "Proxy".

- **9** Utilice  $\Delta \nabla$  para seleccionar "Port". A continuación,  $\Delta \nabla$  para seleccionar "Port". A continuación, **pulse [ENTER/MEMO], <ENTER> o** p**.** Aparece el menú de entrada "Port".
- Utilice  $\triangle \triangledown \triangleright$  **o** [**NUMBER**] (0 9) para introducir **el puerto y pulse [ENTER/MEMO] o <ENTER>.** Se ha completado la configuración Proxy.

### **Network Standby**

Active/Desactive la función de red durante el modo en espera.

- *1* **Pulse [MENU].** Activa el modo de ajustes del menú y el menú aparece en la pantalla. ( $\sqrt{p}$ página 21 "Mapa del menú")
- **2 Utilice** △▽ para seleccionar "Network"-"Other"-<br>
"Network Standby" y, a continuación, pulse **[ENTER/ MEMO**],  $\lt$ **ENTER**>  $\circ$   $\triangleright$ .

Aparece "Network Standby" menu.

#### **3** Utilice  $\triangle \nabla$  para seleccionar "On" y, a continuación, **pulse**  $\text{[ENTER/MEMO]}$ **,**  $\text{~}\text{~}\text{~}\text{~}\text{~}$  $\text{~}$  $\text{~}$  $\text{~}$  $\text{~}$  $\text{~}$

- **On** : Acorta el tiempo de finalización de la conexión a red. • El consumo de energía durante el modo de reposo será mayor.
- **Off** : El consumo de energía durante el modo en espera se reduce al mínimo.
	- La conexión a red tardará un poco más de tiempo en finalizar.
	- Esta es la configuración predeterminada.

### $\overline{a}$

Ajuste en "ON" al usar la función de control de web.

### **PC Language**

Seleccionar idioma de ambiente de ordenador.

#### *1* **Pulse [MENU].**

- Activa el modo de ajustes del menú y el menú aparece en la pantalla. ( $\sqrt{p}$ página 21 "Mapa del menú")
- *2* **Utilice** ui **para seleccionar "Network"-"Other"- "PC Language" y, a continuación, pulse [ENTER/ MEMO**<sup> $\lambda$ </sup>,  $\leq$ **ENTER** $>$ **o** $\geq$ . Aparece el menú de configuración "PC Language".
- *3* **Utilice**  $\Delta \nabla$  **para seleccionar el idioma del entorno de su ordenador. A continuación, pulse [ENTER/ MEMO**],  $\lt$ **ENTER**> $\circ$   $\triangleright$ .

### **Friendly Name Edit**

El nombre amistoso es el nombre de esta unidad visualizado en la red.

**Configuración de la red [Network]** 

- *1* **Pulse [MENU].** Activa el modo de ajustes del menú y el menú aparece en la pantalla. ( $\mathbb{Q}$  página 21 "Mapa del menú")
- **2 Utilice** △▽ para seleccionar "Network"-"Other"-<br>
"Friendly Name Edit". A continuación, pulse **[ENTER/MEMO]**,  $\lt$ **ENTER**>  $\circ$   $\gt$ .

Aparece "Friendly Name Edit" menu.

#### *3* **Edite un nombre familiar.**

Para obtener información sobre el método de introducción de caracteres, consulte "Introducción de caracteres" (ver página 26) **Antes de empezar**

 $\frac{1}{2}$ 

**Conexiones**

Conexi

**Operaciones avanzadas Operaciones básicas**

**Operaciones avanzadas** 

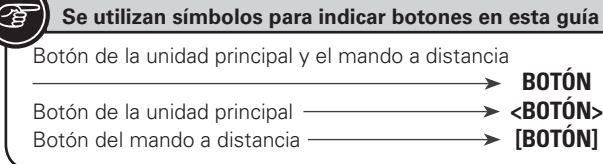

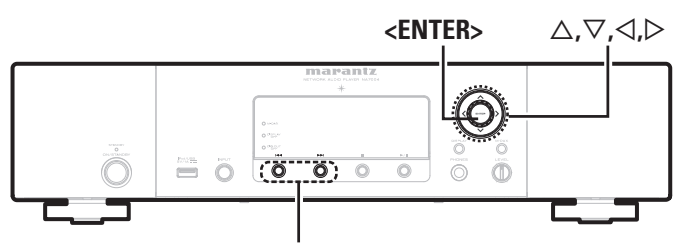

**144. PPI** 

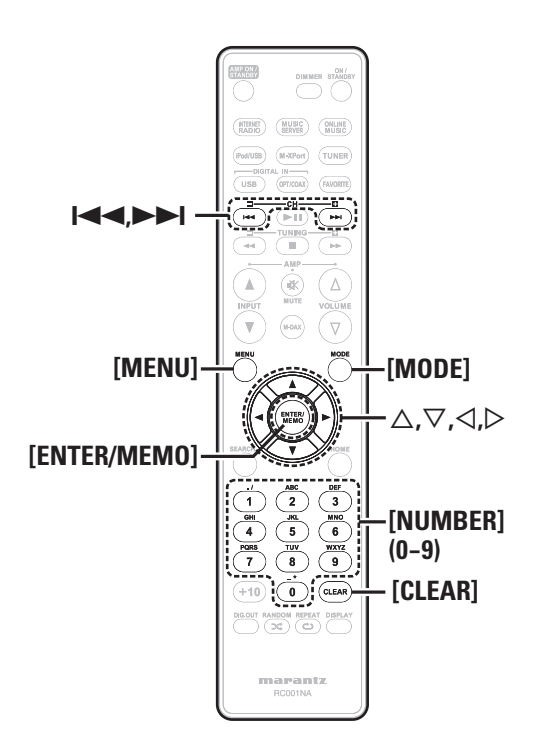

### **Otras confi guraciones [Other]**

#### **Reposo automático**

Con el reposo automático en ON, esta unidad entrará automáticamente en el modo de reposo después de aproximadamente 30 minutos continuos de modo de parada sin operación. • La configuración por defecto es "OFF".

*1* **Pulse [MENU].** Activa el modo de ajustes del menú y el menú aparece en la pantalla. ( $\sqrt{p}$ página 21 "Mapa del menú")

**2** *Utilice*  $\triangle \nabla$  *para ajustar las "Other"-"Auto Standby"*, *y* después *pulse* [ENTER/MEMO],  $\leq$ **ENTER**>  $\circ$   $\geq$ .

Utilice  $\Delta \nabla$  para ajustar las "On", y después pulse **[ENTER/MEMO]**,  $\lt$ **ENTER**> $\circ$   $\triangleright$ . Se abre la configuración.

#### **NOTA**

En las siguientes situaciones, no funciona la función de reposo automática.

- Cuando se conecta un iPod o dispositivo de memoria USB al puerto USB de la unidad.
- Cuando la fuente es "Digital In USB", "Digital In OPT" o "Digital In COAX".
- Cuando la fuente de entrada es "M-XPort" y hay un receptor inalámbrico RX101 conectado al M-XPort.
- Cuando la fuente de entrada es "INTERNET RADIO", "MUSIC SERVER" o "ONLINE MUSIC", y un cable de ethernet está conectado al conector NETWORK.

### **Protector de pantalla**

Utilice el siguiente procedimiento para configurar el protector de pantalla.

- 
- *1* **Pulse [MENU].** Activa el modo de ajustes del menú y el menú aparece en la pantalla. ( $\sqrt{p}$ Ppágina 21 "Mapa del menú")

### **2** Utilice  $\triangle \nabla$  para seleccionar "Other"-"Screen Saver" <br> **y**, a continuación, pulse [**ENTER/MEMO**], <**ENTER**>  $\circ$   $\triangleright$ . Aparece "Screen Saver" menu.

#### **3** Utilice  $\triangle \nabla$  para seleccionar "ON" y, a continuación,  $\phi$  bulse **[ENTER/MEMO]**, <**ENTER**> $\phi$   $\phi$ .

### **Actualización del firmware**

- Para usar estas funciones, el sistema tiene que cumplir los requisitos y debe tener la configuración adecuada a una conexión de banda ancha de Internet ( $\sqrt{p}$ página 6).
- Realice la operación de actualización de firmware después de que hayan transcurrido al menos 2 minutos desde que se ha ENCENDIDO la unidad.

*1* **Pulse [MENU].** Activa el modo de ajustes del menú y el menú aparece en la pantalla. ( $\sqrt{p}$ página 21 "Mapa del menú")

**2** Utilice  $\triangle \nabla$  para seleccionar "Other"-"Firmware Update" y, a continuación, pulse [**ENTER/MEMO**],  $\leq$ **ENTER**>  $\circ$   $\geq$ .

#### **[Elementos seleccionables]**

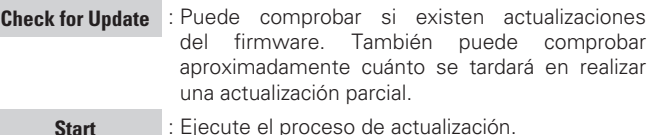

• Si no se puede realizar la actualización, el equipo vuelve a intentar automáticamente, pero si aún así no es posible llevarla a cabo, se visualiza uno de los mensajes mostrados a continuación. Si en la pantalla aparece alguno de los mensajes que se indican a continuación, compruebe la configuración y el entorno de red, y vuelva a realizar la actualización.

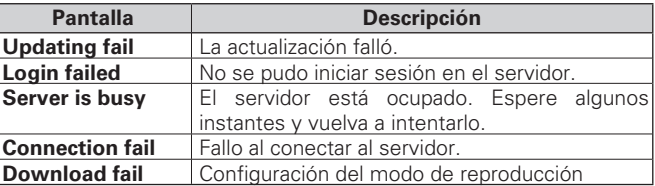

#### **[Notas relativas al uso de "Firmware Update"]**

- No apague la unidad hasta que se haya completado la actualización.
- Incluso con una conexión de banda ancha a Internet, se requieren aproximadamente 20 minutos para que se complete el procedimiento de actualización.
- Una vez iniciada la actualización, no se pueden realizar las operaciones normales en esta unidad hasta que se haya completado la actualización.
- Más aún, la actualización del firmware puede reponer los datos de seguridad para los parámetros, etc. definidos para esta unidad.
- Si falla la actualización, retire y vuelva a introducir el cable de alimentación. Aparece "Update retry" en la pantalla y se reinicia la actualización desde el punto en el que falló. Si el error continúa a pesar de ello, compruebe el entorno de red.

### **Introducción de caracteres**

Puede cambiar los nombres como desee mediante "Napster Account"<br>(修了página 14), "Pandora account" (修了página 15), "Rhapsody account"<br>(修了página 17) y la introducción de caracteres para las funciones de red. Existen dos métodos para introducir los caracteres, como se muestra a continuación.

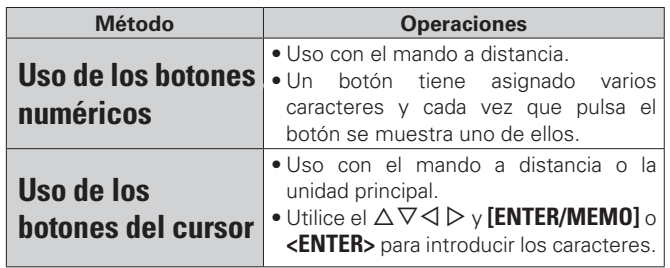

#### n **Visualización de una pantalla de entrada**

#### G**Nombre predeterminado** H

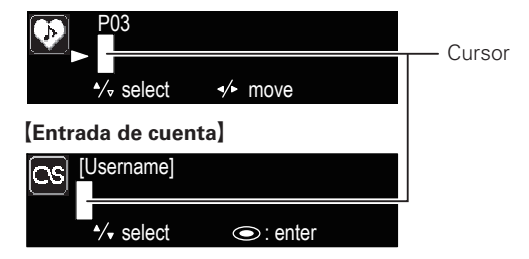

#### **Uso de los botones numéricos**

- *1* **Abra la pantalla para la introducción de caracteres.**
- **2** Coloque el cursor en el carácter que desea modificar  $\cos \theta \geq \theta$  y pulse [NUMBER]  $(0 9)$  hasta que **aparezca el carácter que desee.**

• Los tipos de caracteres que se pueden introducir son los siguientes.

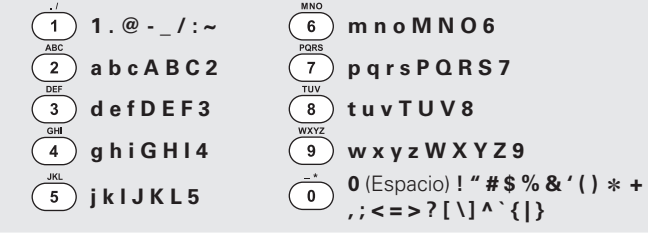

- El tipo de carácter de entrada puede cambiarse, para ello pulse **[MODE]** mientras el nombre en pantalla se cambia.
- Para introducir varios caracteres asignados a un único botón numérico, pulse  $\triangleright$  para mover el cursor a la derecha después de introducir cada carácter y, a continuación, introduzca el siguiente carácter.
- Para introducir caracteres asignados a botones separados, pulse el botón numérico que corresponda. El cursor se mueve automáticamente a la siguiente posición y el carácter introducido queda confirmado.

#### *3* **Repita el paso 2 para cambiar el nombre y pulse [ENTER/MEMO] o <ENTER> para con fi rmarlo.**

#### **Uso de los botones del cursor**

*1* **Abra la pantalla para la introducción de caracteres.**

*2* **Utilice**  $\triangle$  **para situar el cursor en el carácter que desea cambiar.**

 $3$  Utilice  $\triangle \triangledown$  para cambiar el carácter.

• Los tipos de caracteres que se pueden introducir son los siguientes.

```
G Mayúsculas
H
ABCDEFGHIJKLMNOPQRSTUVWXYZ GMinúsculasH
abcdefghijklmnopqrstuvwxyz [\text{Símbolos}] ! " # $ % & ' ( ) * + , \cdot . / : ; <
             = > ? @ [ \] ^ \cdot { | } ~
GNúmeros
H 0123456789 (Espacio)
```
• El tipo de carácter de entrada puede cambiarse, para ello pulse **[MODE]** mientras el nombre en pantalla se cambia.

#### **Otros botones**

**• Pulse**  $\blacktriangleleft$  **o [CLEAR]** para borrar el carácter. • Pulse  $\blacktriangleright$  para insertar un espacio.

*4* **Repita los pasos 2 y 3 para cambiar el nombre y pulse [ENTER/MEMO] o <ENTER> para registrarlo.** 

 $\frac{a}{b}$ 

- $\frac{1}{2}$ términ

**Especifi caciones**

Especificaciones

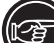

#### Botón de la unidad principal y el mando a distancia **BOTÓN** Botón de la unidad principal **entrance de la vice de la vice de la vice de la vice de la vice de la vice de la**<br>Botón del mando a distancia **entrance de la vice de la vice de la vice de la vice de la vice de la vice de la** Botón del mando a distancia **Se utilizan símbolos para indicar botones en esta guía**

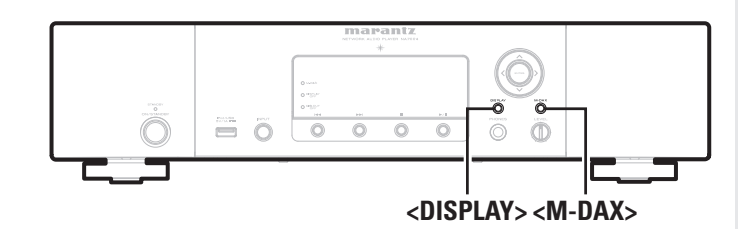

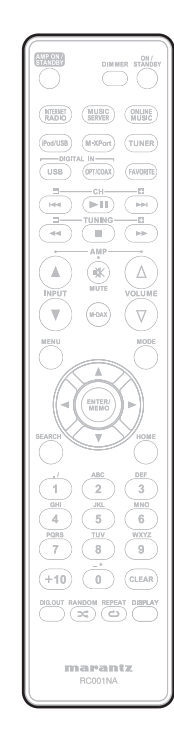

### **Función de control Web**

Esta unidad se puede controlar desde el navegador de un PC.

- *1* **Cambie el valor de "Network Standby" a "ON". (**v**página 24).**
- *2* **Compruebe la dirección IP de esta unidad con "Menu"-"Network"-"Network Info".**

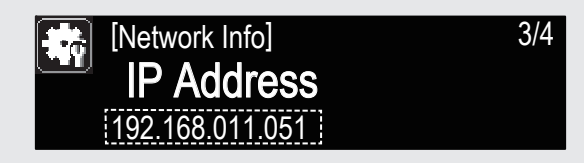

*3* **Introduzca la dirección IP de esta unidad en la barra de dirección de Internet Explorer.**

Por ejemplo, si la dirección IP de esta unidad es "192.168.011.051", escriba "http://192.168.011.051".

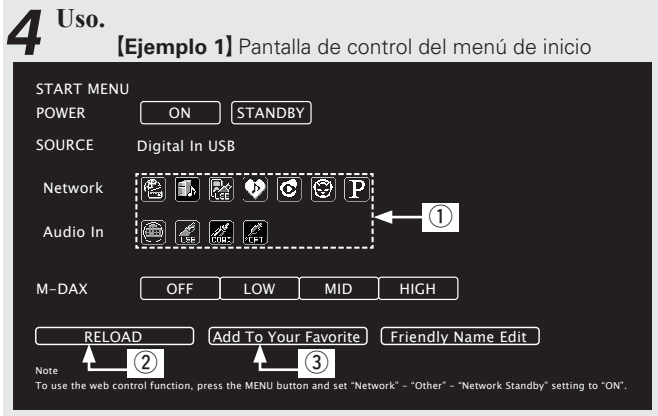

- (1) Haga clic para realizar operaciones individuales. Cambia a las pantallas de cada operación.
- (2) Haga clic aquí para actualizar la información más reciente. Normalmente, se produce un cambio en la información más reciente cada vez que se usa. Si se activa esta función desde la unidad principal, al hacer clic aquí o en otro lugar no actualizará la pantalla.
- e Haga clic aquí para añadir un ajuste a los "Favorites" de su navegador.

### **Memoria de última fuente**

Esta opción guarda los parámetros activos inmediatamente antes de entrar en el modo de reposo.

**Otras funciones**

Al volver a encender la unidad, se recuperan automáticamente los parámetros que había antes de que se aplicara el modo de reposo.

### **Reinicialización del microprocesador**

Realice este procedimiento si la visualización no es normal o no se pueden realizar algunas operaciones.

Cuando se reinicializa el microprocesador, todos los parámetros recuperan sus valores predeterminados.

- *1* **Desconecte el cable de alimentación.**
- *2* **Conecte el cable de alimentación en la toma de corriente mientras pulsa simultáneamente <M-DAX> y <DISPLAY>.**

La visualización de "Initialized" parpadea.

 $\overline{a}$ 

Si "Initialized" no parpadea en el paso 2, empiece desde el paso 1.

# **Información**

### **Nombres de las piezas y funciones**

Para obtener información sobre los botones que no se explican aquí, vaya a la página que se indica entre paréntesis ( ).

### **Panel delantero**

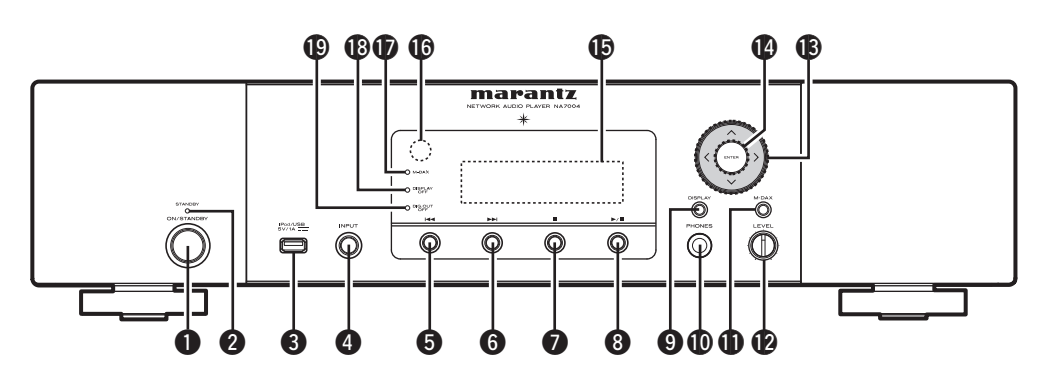

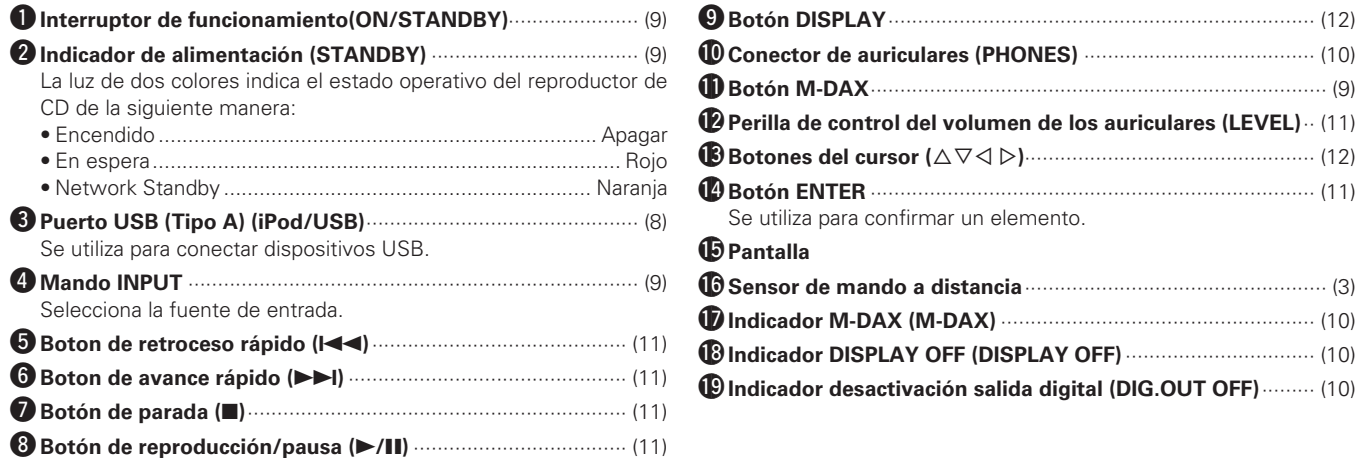

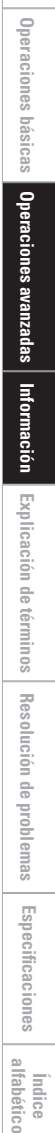

**Antes de empezar**

Antes de empezar

**Conexiones**

Conexiones

Especificaciones **Especifi caciones** indice<br>| alfabético

#### **Panel trasero**

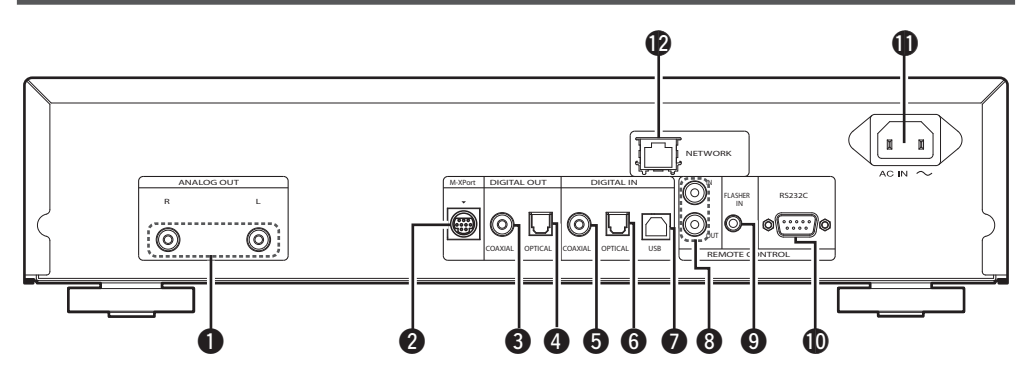

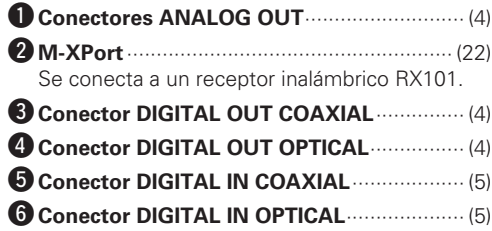

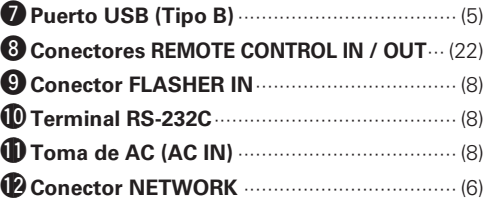

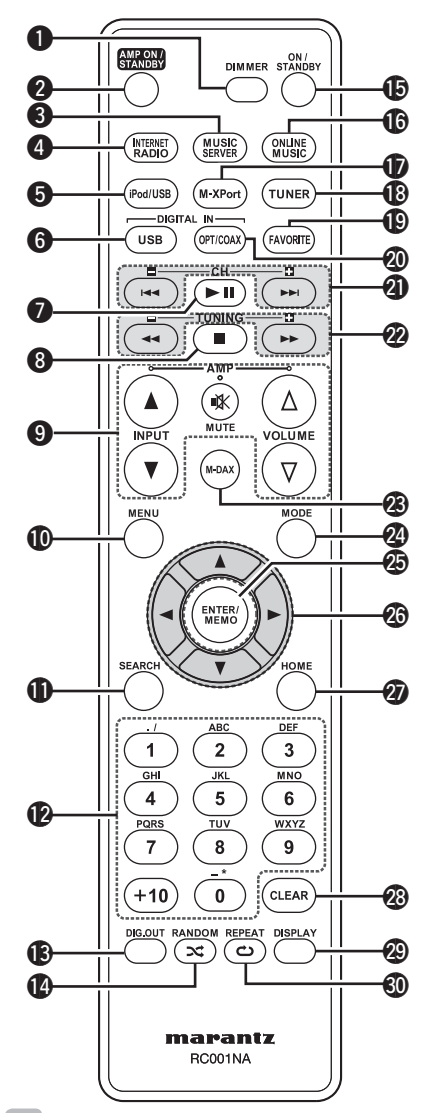

 **Mando a distancia**

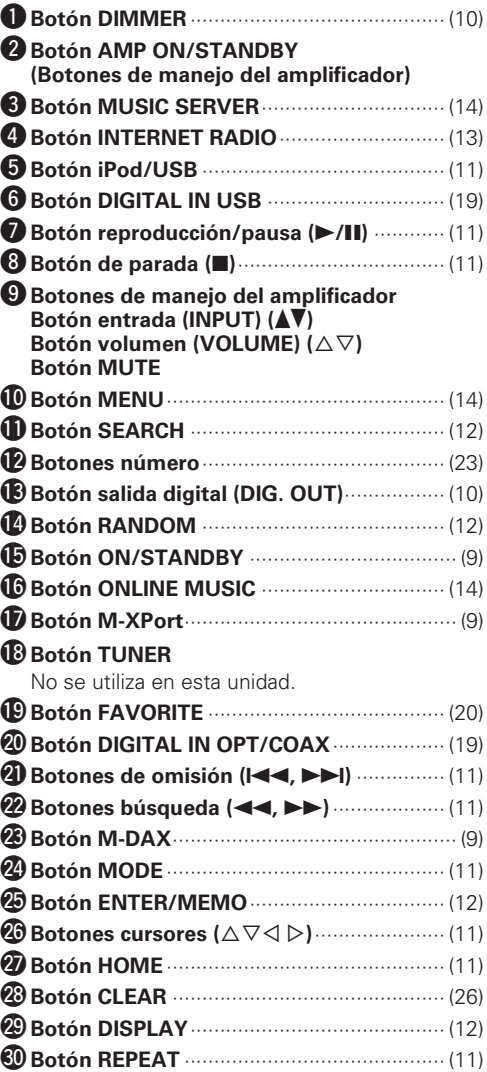

### $\overline{a}$

- El mando a distancia también puede usarse con amplifi cadores Marantz.
- Al utilizarlo, consulte también las instrucciones de funcionamiento de los otros dispositivos.

**NOTA**

Puede que no funcione con algunos productos.

29

### **iPod®**

### Made for **SiPod DiPhone**

"Made for iPod" and "Made for iPhone" mean that an electronic accessory has been designed to connect specifically to iPod, or iPhone, respectively, and has been certified by the developer to meet Apple performance standards.

Apple is not responsible for the operation of this device or its compliance with safety and regulatory standards.

Please note that the use of this accessory with iPod or iPhone may affect wireless performance.

iPhone, iPod, iPod classic, iPod nano, iPod shuffle, and iPod touch are trademarks of Apple Inc., registered in the U.S. and other countries.

• Los usuarios individuales pueden utilizar iPhone, iPod, iPod classic, iPod nano, iPod shuffle e iPod touch para copiar y reproducir de manera privada contenido no sujeto a derechos de autor, así como cualquier contenido cuya copia y reproducción estén permitidas por la ley. La violación de los derechos de autor está prohibida por la ley.

#### **NOTA**

- Marantz no aceptará ninguna responsabilidad por la péridad de datos del iPod.
- Según el tipo de iPod y la versión de software, es posible que algunas funciones no estén activas.
- Cuando conecte un iPhone a esta unidad, mantenga el iPhone al menos 20 cm de esta unidad. Si el iPhone se mantiene más cerca de esta unidad y el iPhone recibe una llamada de teléfono, puede salir ruido de este dispositivo.

### **Memoria USB**

### **Información importante**

#### n **Dispositivos de memoria USB**

Se puede conectar un dispositivo de memoria USB al puerto USB (Tipo A) de esta unidad para reproducir archivos de música almacenados en el dispositivo de memoria USB.

Los ficheros guardados en un iPod también se pueden reproducir cuando el iPod está conectado directamente en el puerto USB (Tipo A) de la unidad. Consulte "Conexión de un iPod" (rappágina 6).

- Sólo es posible utilizar dispositivos de memoria USB que cumplen con las normas de clase de almacenamiento masivo y MTP (protocolo de transferencia de medios) en la unidad.
- Esta unidad es compatible con dispositivos de memoria USB en formato "FAT16" o "FAT32".

Si el número de archivos guardados en un dispositivo de memoria USB excede de 1.000, la velocidad de acceso puede ralentizarse.

#### G**Formatos compatibles**H

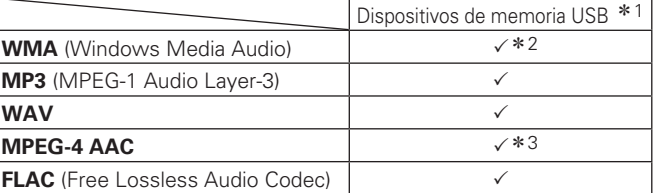

#### z1 USB

- Esta unidad es compatible con las normas MP3 ID3-Tag (Ver. 2).
- Esta unidad es compatible con etiquetas META de WMA.
- Bits de cuantificación del formato WAV: 16 bits.
- \*2 Los archivos con protección de derechos de autor se pueden reproducir en algunos reproductores portátiles compatibles con MTP.
- \*3 En esta unidad sólo es posible reproducir archivos que no tienen protección de copyright.

El contenido descargado desde sitios pagados de Internet tiene protección de copyright. Asimismo, los archivos que se codifican en formato WMA al ser copiados desde un CD, etc., a un ordenador, pueden tener protección de copyright dependiendo de la configuración del ordenador.

#### G**Formatos compatibles**H

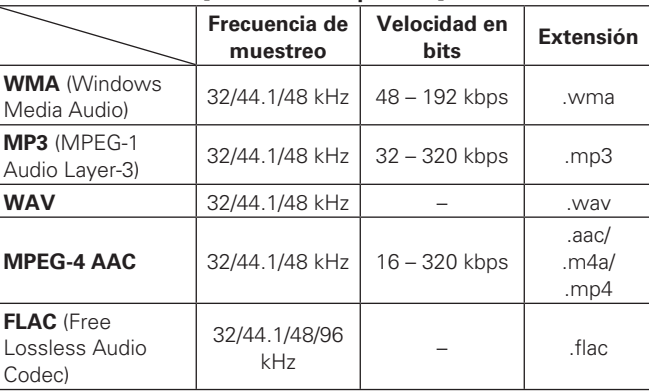

"Windows Media" y "Windows" son marcas comerciales o marcas comerciales registradas en EE. UU. y otros países, propiedad de Microsoft Corporation of the United States.

**Antes de empezar**

**Antes**  $\frac{a}{n}$ empezar

**Conexiones**

Conexiones

Opera

**Operaciones avanzadas Operaciones básicas**

 $\frac{1}{2}$ 

sepezu

ciones básicas

# **Audio en red**

#### **Información importante**

#### n **Acerca de la función de radio Internet**

- El término radio Internet hace referencia a emisiones distribuidas a través de Internet.
- Se puede recibir emisoras de radio Internet de todo el mundo.
- Esta unidad está equipada con las siguientes funciones de radio Internet:
- Las emisoras pueden seleccionarse por género y región.
- Se puede presintonizar un máximo de 56 emisoras de radio Internet.
- Se puede escuchar emisoras de radio Internet que transmiten en formato MP3 y WMA (Windows Media Audio).
- Puede registrar sus emisoras de radio favoritas accediendo a una URL de radio Internet exclusiva de Marantz a través del navegador web de un ordenador.
- La función está destinada a usuarios individuales, por lo que deberá proporcionar su dirección MAC o dirección de correo electrónico. URL exclusiva: http://www.radiomarantz.com
- El servicio de base de datos de emisoras de radio puede suspenderse sin previo aviso.
- La lista de emisoras de radio Internet de esta unidad se crea utilizando un servicio de base de datos de emisoras de radio (vTuner). Este servicio de base de datos proporciona una lista editada y creada para esta unidad.

#### n **Servidor de música**

Esta función permite reproducir archivos de música y listas de reproducción (m3u, wpl) almacenadas en un ordenador (servidor de música) conectado a esta unidad a través de una red.

Con la función de reproducción de audio vía red de la unidad, la conexión al servidor puede realizarse mediante una de las tecnologías siguientes.

- Servicio de Windows Media Player para compartir recursos a través de la red
- Windows Media DRM10

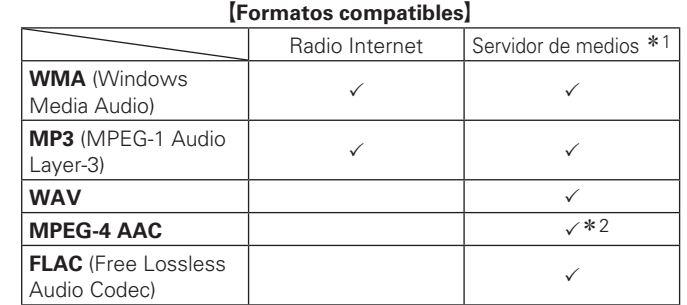

Se necesita un servidor o software de servidor compatible con distribución en los formatos correspondientes para poder reproducir archivos de música a través de una red.

\*1 Servidor de música

- Esta unidad es compatible con las normas MP3 ID3-Tag (Ver. 2).
- Esta unidad es compatible con etiquetas META de WMA.
- Bits de cuantificación del formato WAV: 16 bits.
- \* 2 En esta unidad sólo es posible reproducir archivos que no tienen protección de copyright.

El contenido descargado desde sitios pagados de Internet tiene protección de copyright. Asimismo, los archivos que se codifican en formato WMA al ser copiados desde un CD, etc., a un ordenador, pueden tener protección de copyright dependiendo de la configuración del ordenador. G**Formatos compatibles**H

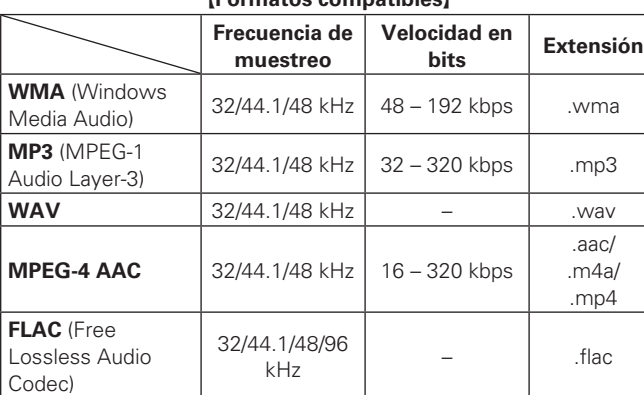

#### n **Acerca de Napster**

Napster es un servicio de distribución de música de subscripción mensual proporcionado por Napster LLC. Este servicio permite a los usuarios descargar y reproducir piezas de música que deseen escuchar en esta unidad. Antes de que pueda usar Napster, necesita visitar el sitio web de Napster en su PC para crear una cuenta y registrarse como miembro. Para más detalles, acceda al siguiente sitio:

http://www.napster.com/choose/index\_default.html

#### n **Acerca de Pandora**

Pandora es un servicio de radio gratuito y personalizado. Introduzca el nombre de su canción, artista o compositor clásico favorito para que Pandora cree una emisora de radio donde se reproduzca la música que más le gusta.

Antes de escuchar Pandora por primera vez en su dispositivo Marantz es necesario que asocie su dispositivo con una cuenta de Pandora existente o que cree una nueva cuenta de Pandora para utilizar el dispositivo.

Para obtener más información sobre cómo completar la asociación del dispositivo, abra el servicio Pandora en su dispositivo Marantz. Para obtener información general sobre Pandora, visite nuestra sección de preguntas más frecuentes en http://blog.pandora.com/ faq/

#### n **Acerca de Rhapsody**

Rhapsody es un servicio de emisión de música de pago de RealNetworks.

Para poder escuchar Rhapsody, es preciso suscribirse a una cuenta de Rhapsody y acceder desde su PC a la página principal de Rhapsody para registrar este dispositivo. Para obtener más información, consulte la página principal de Rhapsody. http://www.rhapsody.com/marantz

# **Explicación de términos**

#### **A**

**B**

**A2DP**

A2DP es un perfil de Bluetooth creado para dispositivos instalados en vehículos o dispositivos de AV que utilizan la comunicación inalámbrica en lugar de un cable.

#### **Bluetooth**

Bluetooth es una tecnología de comunicación inalámbrica de corta distancia utilizada para conectar dispositivos de mano situados a pocos metros de distancia. Esto posibilita que los ordenadores portátiles, las PDA s y los teléfonos móviles, etc. puedan conectarse sin cables para transmitir audio y datos.

#### **DLNA**

DLNA y DLNA CERTIFIED son marcas comerciales y/o marcas de servicio de Digital Living Network Alliance.

Algunos contenidos pueden no ser compatibles con otros productos DLNA CERTIFIED™.

#### **F Frecuencia de muestreo**

**D**

El muestreo consiste en realizar una lectura de una onda sonora (señal analógica) en intervalos regulares y expresar la altura de la onda en cada lectura, en formato digitalizado (lo que da lugar a una señal digital).

El número de lecturas que se realiza en un segundo se denomina "frecuencia de muestreo". Cuanto mayor sea el valor, más próximo estará el sonido que se reproduzca del original.

#### **I Impedancia de altavoces**

Este es un valor de resistencia de CA, indicado en Ω (ohmios). Con este valor, más pequeño, es posible obtener una mayor potencia.

#### **M MP3 (MPEG AudioPlayer-3)**

Se trata de un formato de audio normalizado de uso internacional que se basa en el estándar de compresión de vídeo "MPEG-1". Comprime el volumen de datos a aproximadamente la undécima parte del tamaño original, pero manteniendo una calidad de sonido equivalente a la de un CD de música.

#### **MPEG (Moving Picture Experts Group), MPEG-2, MPEG-4**

Son los nombres de diferentes formatos de compresión digital que se usan para codificar el vídeo y el audio. Los estándares de vídeo son: "MPEG-1 Video", "MPEG-2 Video", "MPEG-4 Visual" y "MPEG-4 AVC". Los estándares de audio son: "MPEG-1 Audio", "MPEG-2 Audio" y "MPEG-4 AAC".

#### **Rango dinámico**

**R**

Diferencia entre el nivel de sonido sin distorsionar máximo y el nivel de sonido mínimo que es perceptible por arriba del ruido emitido por el dispositivo.

#### **V Velocidad de bits**

Expresa la velocidad de transferencia de datos por cada segundo de datos de vídeo/audio grabados en un disco.

#### **vTuner**

Se trata de un servidor de contenido en línea gratuitos de radio Internet. Tenga presente que en el coste de actualización se incluyen las tarifas de uso.

Si desea obtener más información acerca de este servicio, viste el sitio web de vTuner.

Sitio web de vTuner: http://www.radiomarantz.com Este producto está protegido por ciertos derechos de propiedad intelectual de Nothing Else Matters Software y BridgeCo. Se prohíbe el uso o distribución de esta tecnología sin este producto sin la correspondiente licencia de Nothing Else Matters Software y BridgeCo o de una subsidiaria autorizada.

#### **W**

#### **Windows Media DRM**

Se trata de una tecnología de protección de copyright desarrollada por Microsoft.

Los proveedores de contenidos utilizan la tecnología de gestión de derechos digitales para material Windows Media contenido en este dispositivo (WM-DRM) con el fin de proteger la integridad del contenido (Secure Content) y evitar la apropiación indebida de la propiedad intelectual, incluido el copyright, de dicho material. Este dispositivo utiliza software WM-DRM para reproducir contenidos seguros (WM-DRM Software). Si se detecta una amenaza a la seguridad del software WM-DRM de este dispositivo, los propietarios de los contenidos seguros (Secure Content Owners) pueden solicitar a Microsoft que revoque al software WM-DRM el derecho de adquirir nuevas licencias para copiar, mostrar y/o reproducir contenidos seguros. La revocación no afecta la capacidad del software WM-DRM para reproducir contenidos no protegidos. Cada vez que usted descarga una licencia de contenido seguro de Internet o desde un PC, se envía una lista de software WM-DRM revocado a su dispositivo. Microsoft también puede, de acuerdo con los términos y condiciones de dicha licencia, descargar la lista de revocación a su dispositivo a nombre de los propietarios de los contenidos seguros.

#### **Windows Media Player Ver. 11**

Este es un reproductor de medios que Microsoft Corporation distribuye gratuitamente.

Puede utilizarse para reproducir listas de reproducción creadas con Windows Media Player versión 11, así como archivos en formatos tales como WMA, DRM WMA, MP3 y WAV.

#### **WMA (Windows Media Audio)**

Es una tecnología de compresión de audio desarrollada por Microsoft Corporation.

Los datos WMA se pueden codificar con Windows Media<sup>®</sup> Player Ver.7, 7,1, Windows Media<sup>®</sup> Player para Windows® XP y la serie Windows Media® Player 9.

Para codificar los archivos WMA, utilice solo aplicaciones autorizadas por Microsoft Corporation. Si utiliza una aplicación no autorizada, es probable que el archivo no funcione correctamente.

uene: sepezu

**Especifi caciones**

Especificaciones

# **Resolución de problemas**

**Si se produce algún problema, compruebe lo siguiente antes de tomar ninguna otra medida:**

- **1. ¿Las conexiones son correctas?**
- **2. ¿Se está utilizando el aparato conforme a las instrucciones de la guía del usuario?**
- **3. ¿Los demás componentes funcionan correctamente?**

Si esta unidad no funciona bien, compruebe los elementos que se indican en la siguiente tabla. Si el problema persiste, es posible que haya algún fallo.

En ese caso, desenchufe inmediatamente la unidad de la red eléctrica y póngase en contacto con el centro donde la adquirió.

#### [General]

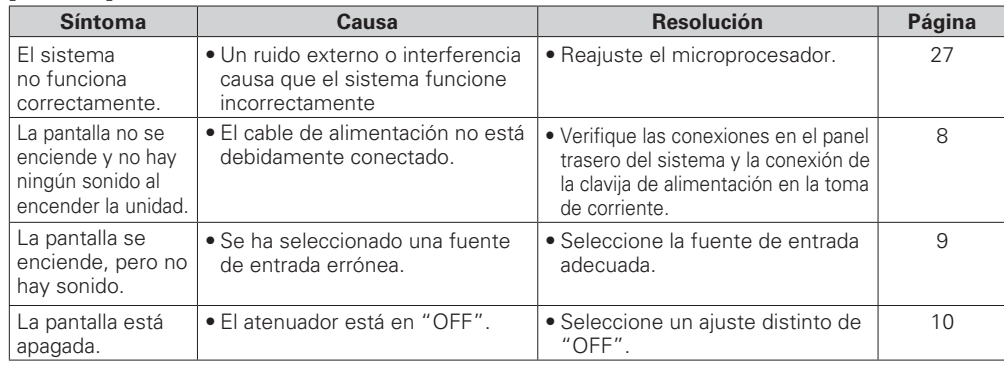

#### **[Mando a distancil]**

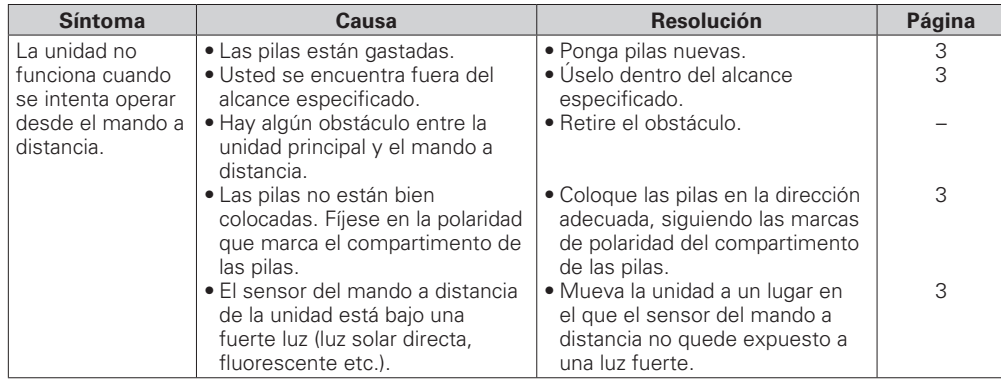

#### G**Internet radio/Media server/iPod/USB/memory device**H

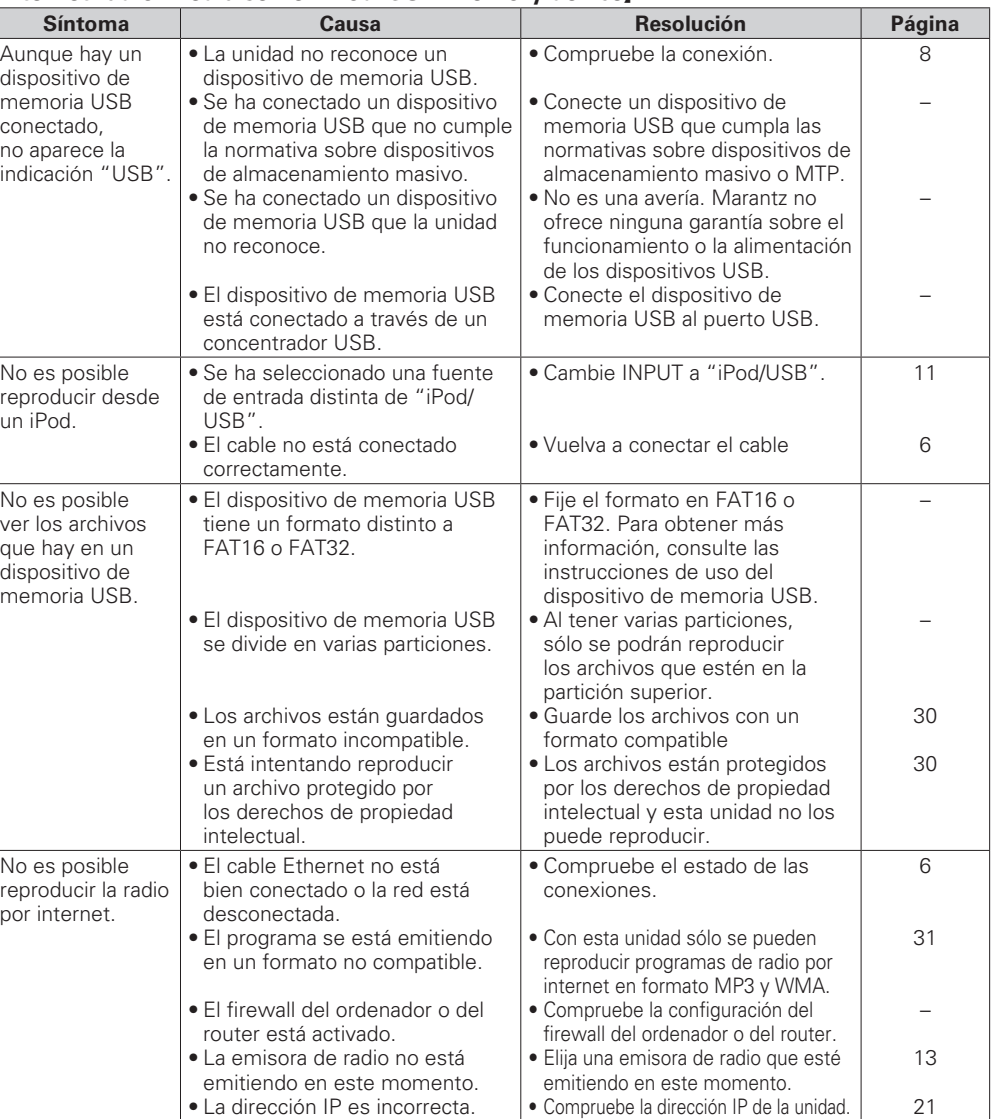

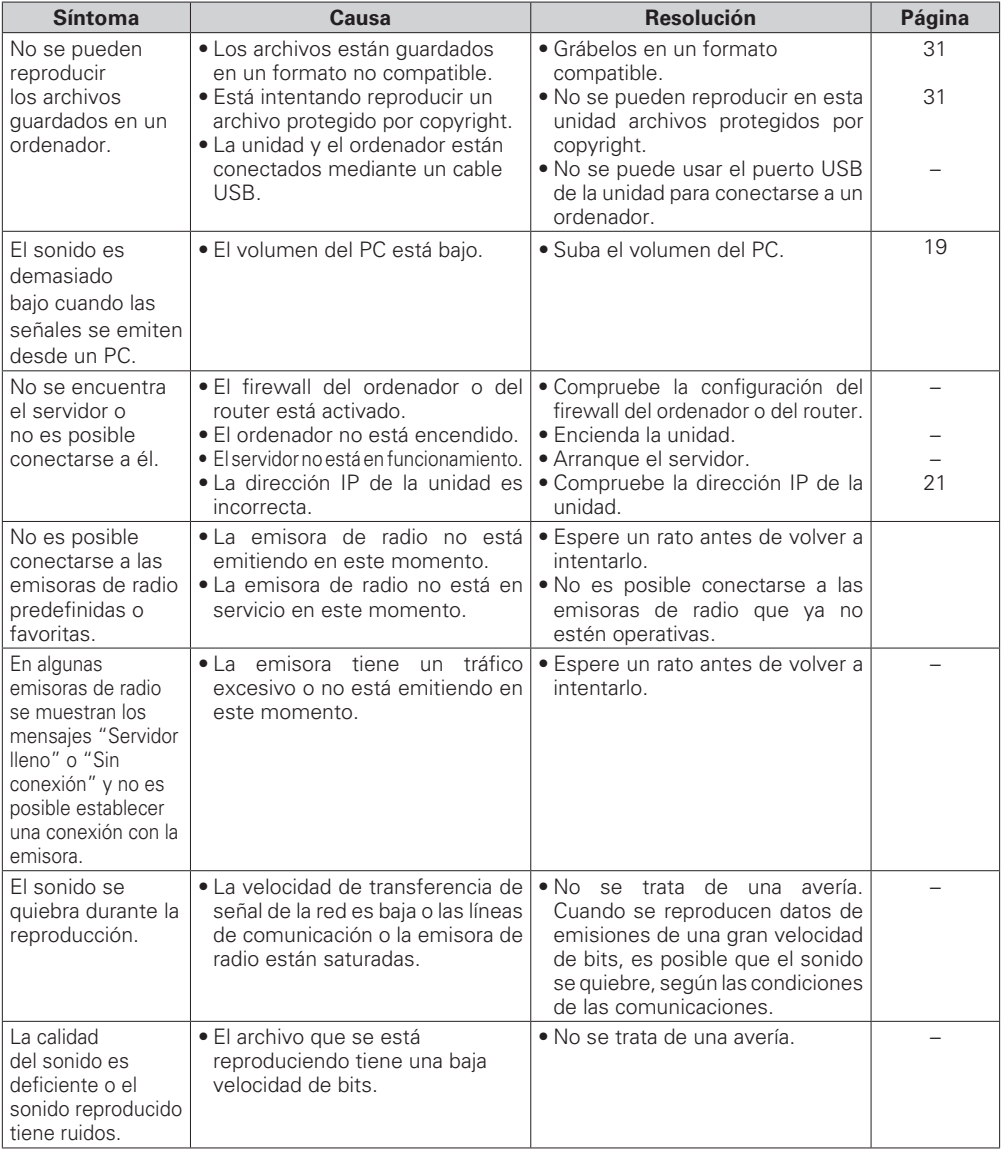

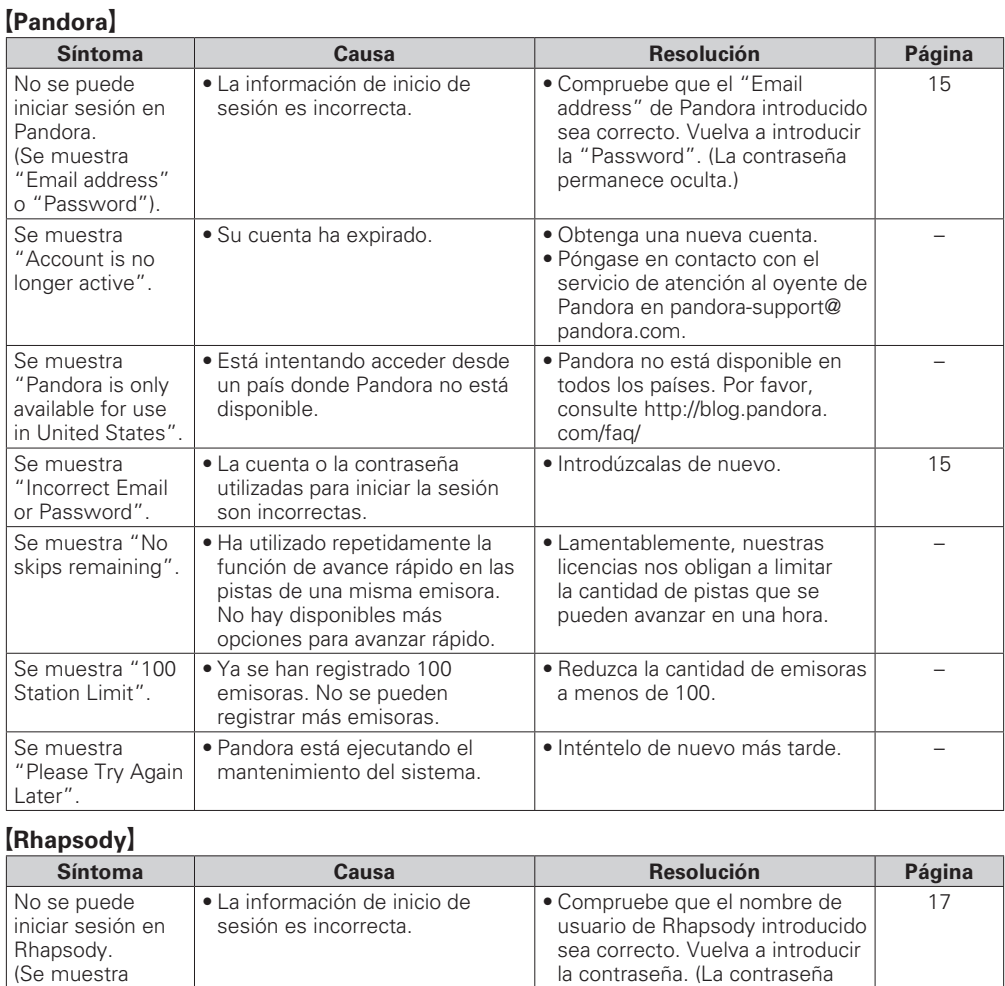

permanece oculta). www. rhapsody.com/marantz

"Incorrect Username or Password".)

**Antes de empezar**

Antes de empezar

**Conexiones**

Conexiones

**Especifi caciones**

#### G**Napster**H

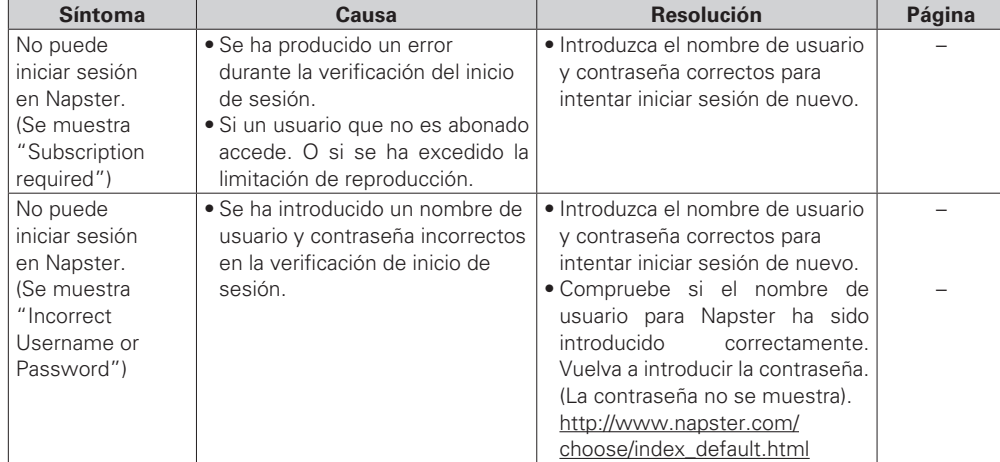

#### [M-XPort]

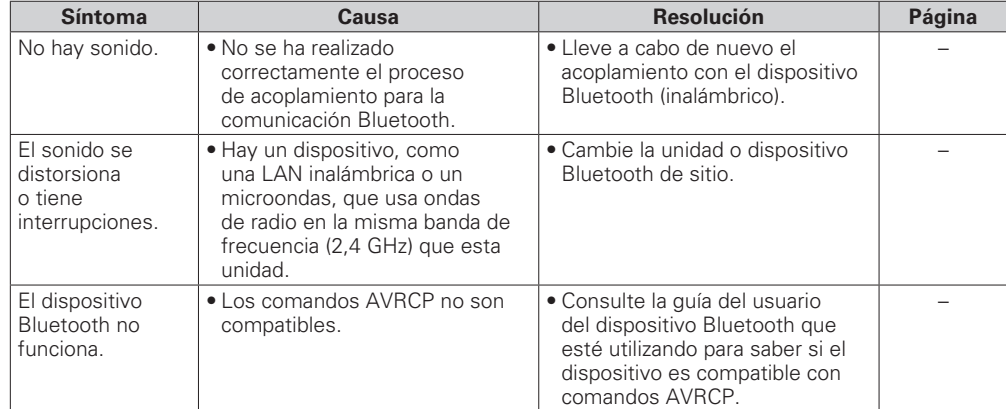

# **Especifi caciones**

### n **Sección de audio**

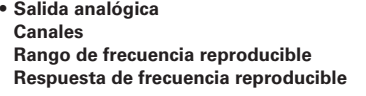

**Señal/ruido** 110 dB (rango audible)<br> **Rango dinámico** 110 dB (rango audible) **Rango dinámico**<br> **Distorsión armónica**<br> **Distorsión armónica**<br>
110 dB (rango audible)<br>
110 dB (rango audible)

**• Nivel de salida**

- **Desequilibrado** 2,35 V eficaces estéreo<br> **Salida de auriculares** en el tempo de 18 mW/32 O (máximo v. **• Salida digital Nivel de salida (TOMA cinch)** 0,5 Vp-p<br> **Nivel de salida (óptica)** 19 dBm
- **Nivel de salida (óptica) • Entrada digital Nivel de entrada (TOMA cinch)** 0,5 Vp-p<br> **Nivel de entrada (óptica)** 27 dBm o posterior

**Nivel de entrada (óptica)** –27 dBm<br> **Longitud de onda de emisión (óptica)** 660 nm Longitud de onda de emisión (óptica)

#### n **Fuente de Alimentación**

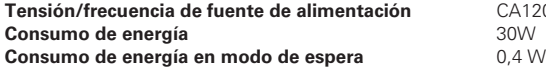

#### n **General**

**Dimensiones externas (anchura x altura x profundidad)** 440 (A) x 106 (A) x 343 (P) mm **Peso** 6,5 kg

• Con el objetivo de mejorar, las especificaciones y el diseño están sujetos a cambios sin previo aviso.

**Canales** 2 canales **Rango de frecuencia reproducible** 2 Hz – 96 kHz **Respuesta de frecuencia reproducible** 2 Hz – 50 kHz (–3 dB)

2 Hz – 20 kHz

CA120 V, 60 Hz<br>30W

(Frecuencia de muestreo: 192 kHz)

(Frecuencia de muestreo: 44,1 kHz)

**Distorsión armónica** 0,001 % (1 kHz, rango audible)

**Salida de auriculares** 18 mW/32 Ω (máximo variable)

**INTERFAZ DE AUDIO DIGITAL (PCM lineal)**<br>0.5 Vp-p

# **Índice alfabético**

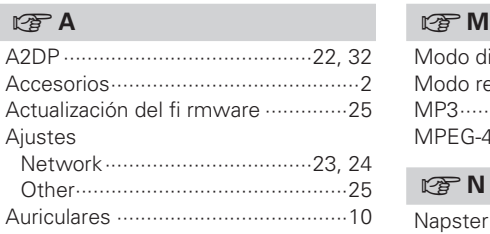

#### v**B**

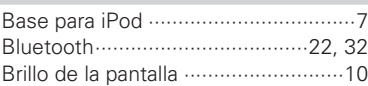

#### v**C**

#### Cable

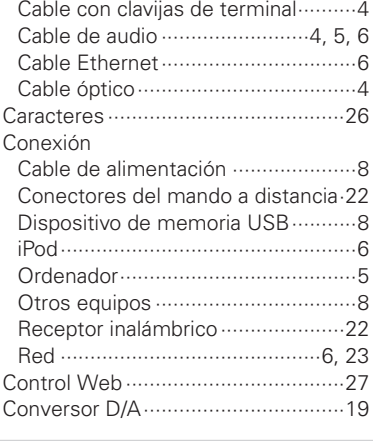

#### v**D**

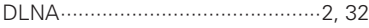

#### v**E**

Estructura de los menús ··················21

#### v**F**

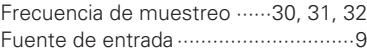

#### v**I**

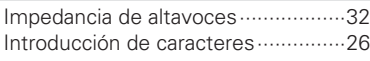

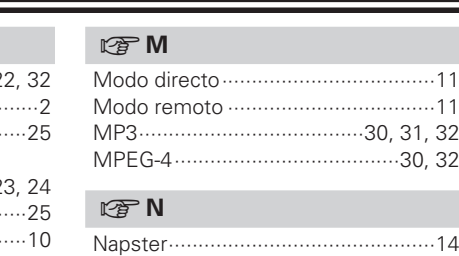

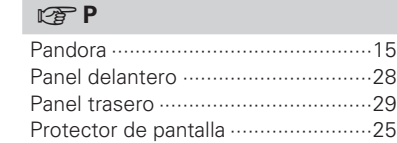

#### v**R**

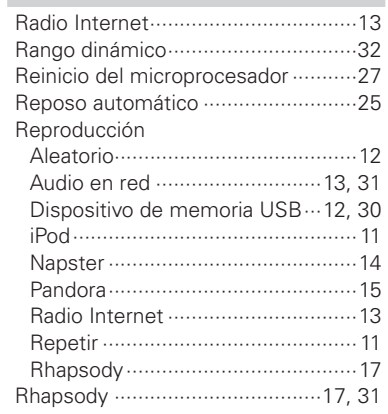

v**S**

Servidor de música ···························14

#### v**U**

Unidad de remote control ············3, 29 Pilas ·················································3

#### v**V**

Velocidad de bits ··················30, 31, 32 vTuner ··············································32

#### v**W**

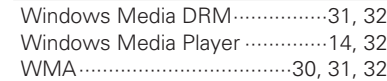

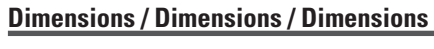

#### **Unit : mm (in)**

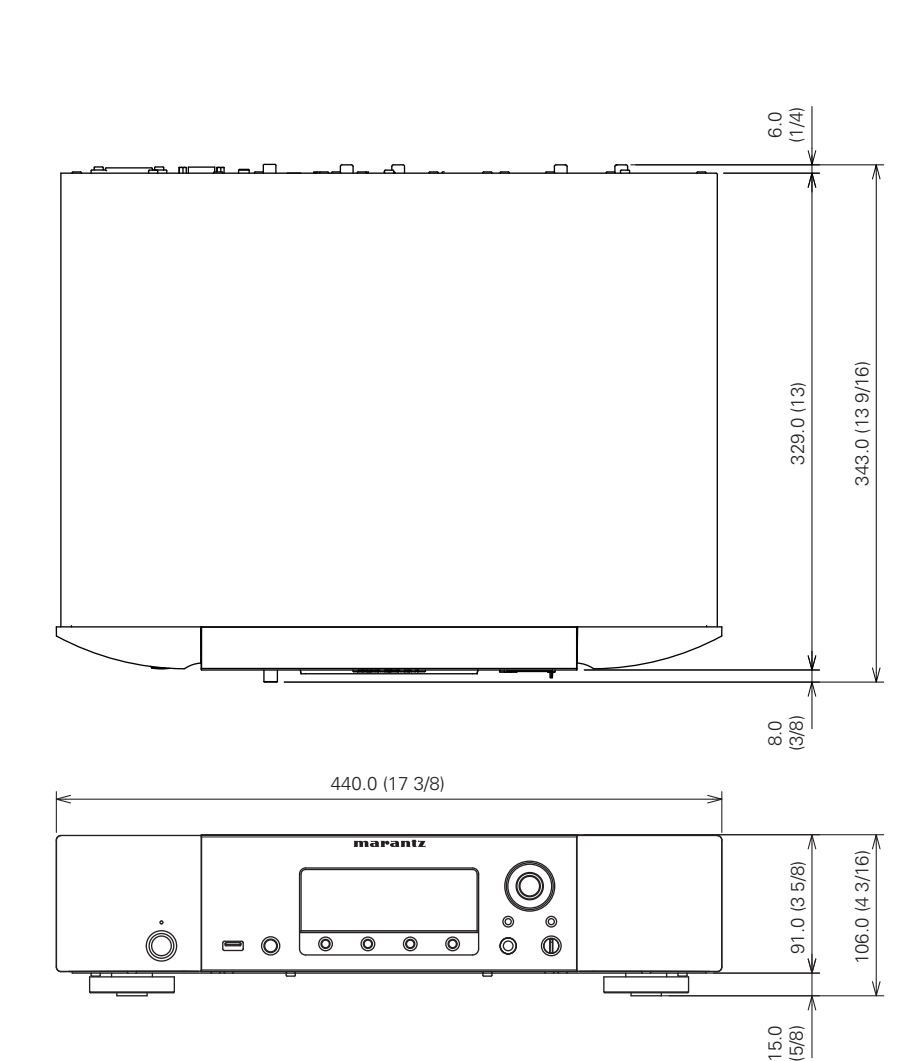

|<br>| alfabético<br>| alfabético

### www.marantz.com

You can find your nearest authorized distributor or dealer on our website.

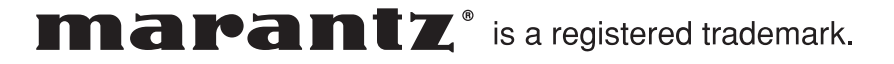

D&M Holdings Inc. Printed in China 5411 10515 009M

Free Manuals Download Website [http://myh66.com](http://myh66.com/) [http://usermanuals.us](http://usermanuals.us/) [http://www.somanuals.com](http://www.somanuals.com/) [http://www.4manuals.cc](http://www.4manuals.cc/) [http://www.manual-lib.com](http://www.manual-lib.com/) [http://www.404manual.com](http://www.404manual.com/) [http://www.luxmanual.com](http://www.luxmanual.com/) [http://aubethermostatmanual.com](http://aubethermostatmanual.com/) Golf course search by state [http://golfingnear.com](http://www.golfingnear.com/)

Email search by domain

[http://emailbydomain.com](http://emailbydomain.com/) Auto manuals search

[http://auto.somanuals.com](http://auto.somanuals.com/) TV manuals search

[http://tv.somanuals.com](http://tv.somanuals.com/)